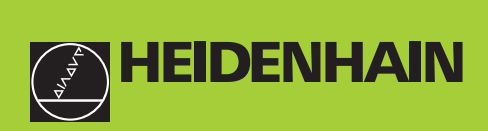

# Příručka uživatele

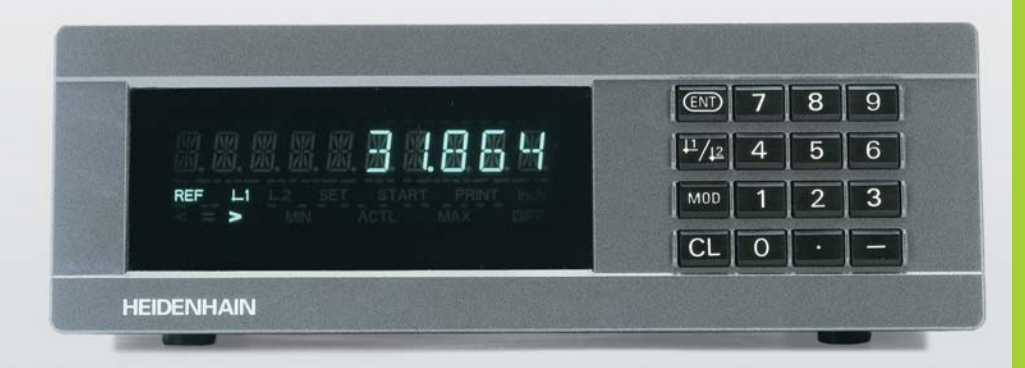

# **ND 231B**

# $\check{\mathbf{C}}$ íslicové indikace **polohy**

**Česky (cs) 12/2001**

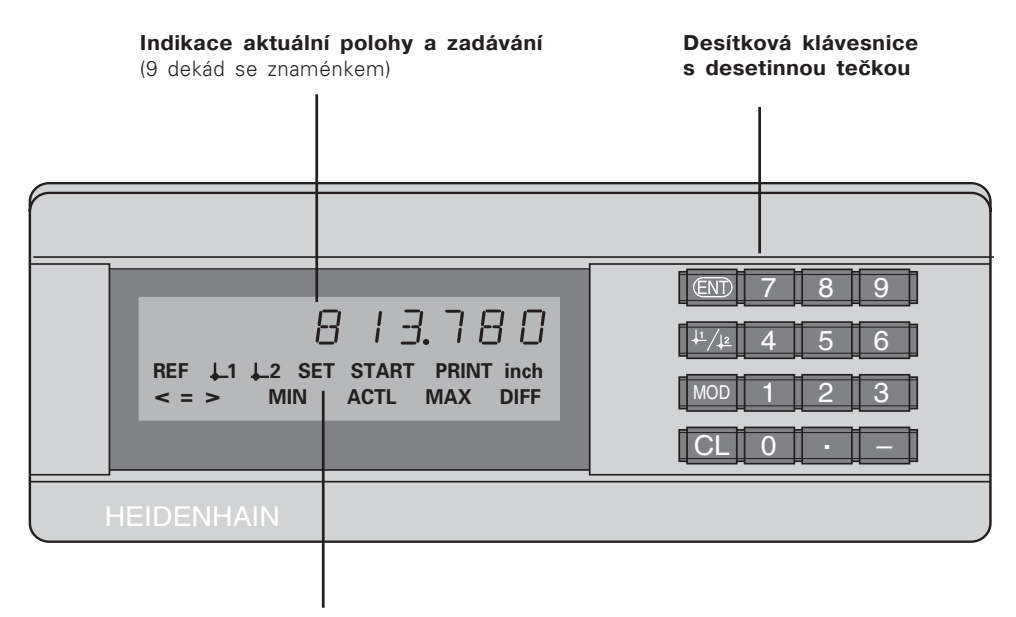

Indikace stavu s prosvětlením

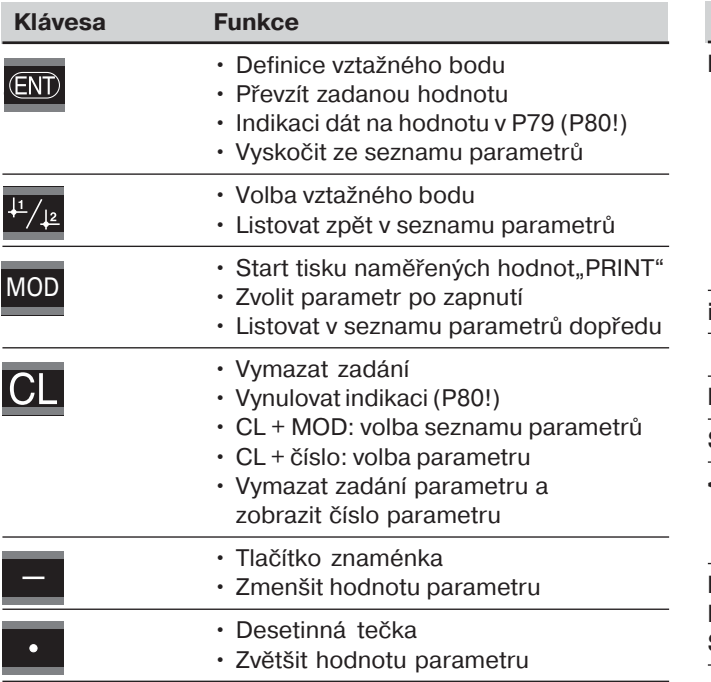

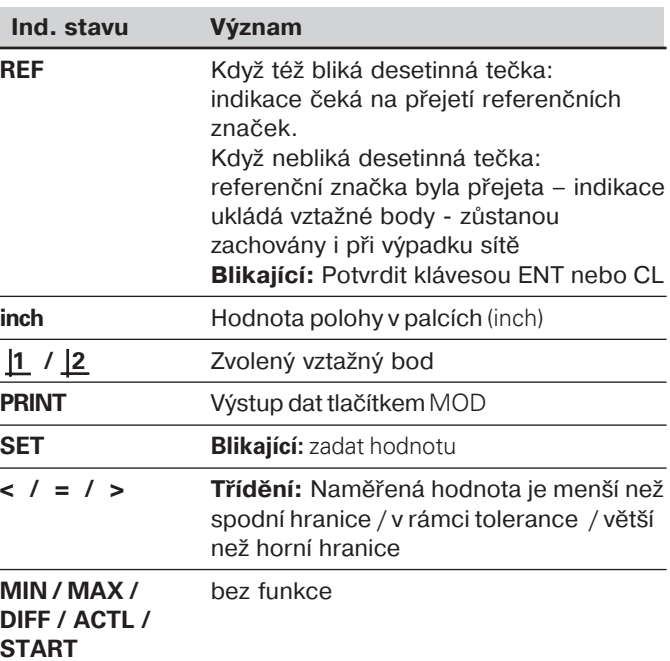

# Rozsah dodávky ND 231 B<br>
ND 231 B<br>
měřicí přístroj se 2 vstupy 11<br> **Rabel pro připojení k síti<br>
Příručka uživatele<br>
Mástrčné vložky s<br>
lepicí plochou<br>
Mástrčné vložky s<br>
lepicí plochou<br>
Tato příručka platí<br>
ml, Tato příruč ND 231 B** Č-Číslicová indikace se standardní skříní měřicí přístroj se 2 vstupy 11 µA<sub>ss</sub> obj. č. 344 993-xx Kabel pro připojení k sí **ti** 3 m **Př-ručka uživatele** ND 231 B **Nástrčné vložky s** pro stavbu ND 231 B do **lepic- plochou** výšky

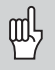

Tato příručka platí pro pro číslicovou indikaci polohy ND 231 B od čísla softwaru

 **349 79704**

Číslo software najdete na nálepce na zadní straně krytu.

# **Obsah**

# **P**ráce s číslicovou indikací polohy

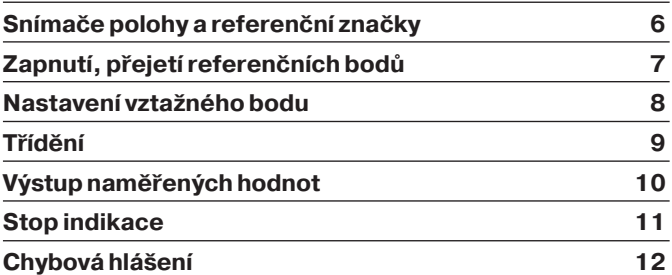

# **Uvedení do provozu, technické údaje**

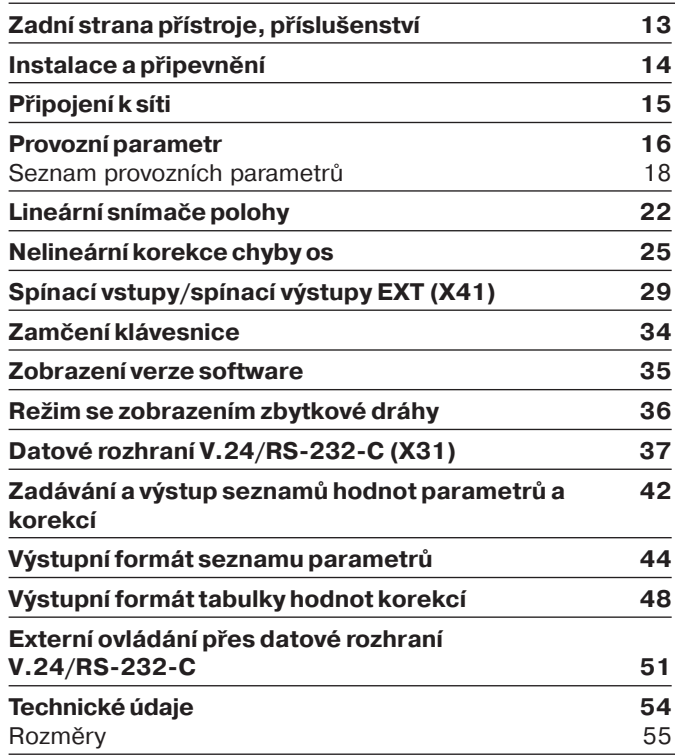

#### <span id="page-5-0"></span>**S**nímače polohy a referenční značky

Indikace polohy ND 231 B je určena pro připojení dvou fotoelektrických snímačů polohy se sinusovým signálem: především pro připojení **dotykových měřidel MT** HEIDENHAIN  $s$  11  $\mu$ Ass.

Dotyková měřidla MT mají referenční značku. Jiné fotoelektrické snímače polohy (viz "snímače polohy") mohou mít jednu nebo více referenčních značek, zvláště snímače s "kódovanou vzdáleností".

Při přerušení proudu je přiřazení mezi polohou snímače a indikovanou hodnotou polohy ztraceno. Pomocí referenčních značek snímačů polohy a pomocí automatického nastavení REF získáte opět bez problému přiřazení mezi měřidlem a číslicovou indikací polohy po zapnutí přístroje.

Při přejetí referenční značky je vydán signál, který označí tuto polohu měřítka jako referenční polohu pro číslicovou indikaci polohy. Současně číslicová indikace polohy provede zase přiřazení mezi polohou dotykového měřidla a indikovanou hodnotou, kterou jste naposledy určili. U lineárních snímačů polohy s referenčními značkami s **kódovanou vzdáleností** k tomu potřebujete pojezd maximálně jen o 20 mm (při periodě signálu 20 µm).

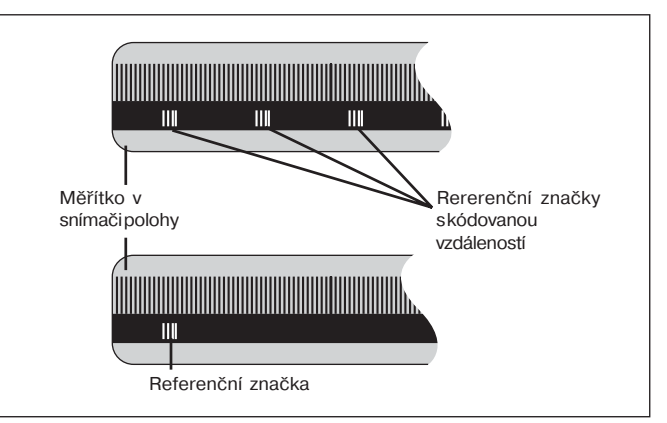

Referenční značky u snímačů polohy

#### <span id="page-6-0"></span>**Zapnut-, přejet- referenčn-ch bodů Provoz REF**

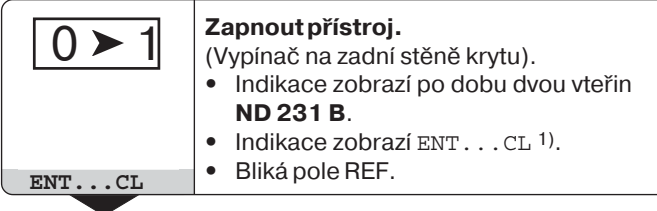

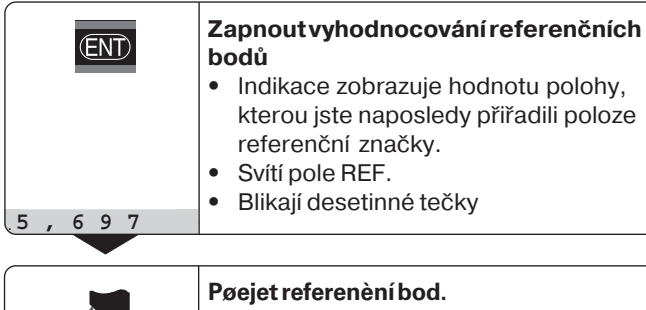

Provést pojezd, až indikace začne načítat a desetinné tečky přestanou blikat. e přístroj je připraven k provozu.<br>.

Pro automatizační úlohy může být přejetí referenční značky a indikace ENT ... CL zrušeno v parametru P82.

⇕

Když jste přejeli referenční značky, je indikace v provozu REF: uloží poslední přiřazení mezi hodnotou polohy měřidla a indikovanou hodnotou polohy tak, aby toto přiřazení zůstalo zachováno i při výpadku sítě.

<sup>1)</sup> Stiskněte tlačítko CL, když **nechcete** přejet referenční značky. Pak je ovšem přiřazení mezi hodnotou polohy měřidla a zobrazovanou hodnotu indikace při přerušení proudu nebo výpadku sítě ztraceno.

#### <span id="page-7-0"></span>**Nastaven- vztažného bodu**

Při nastavení vztažného bodu přiřadíte známé hodnotě polohy příslušnou indikovanou hodnotu polohy. U indikací typové řady ND 200 můžete stanovit dva nezávislé vztažné body.

Vztažný bod můžete nastavit

- $\cdot \,$  Zadáním čísla nebo
- Převzetím hodnoty z parametru (viz P79, P80), nebo
- Externím signálem

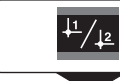

**Zvolte vztažný bod** 1 nebo 2**.**

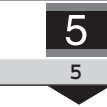

**Zadejte číselnou hodnotu**, např. 5.

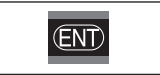

Potvrďte zadanou číselnou hodnotu**.** 

Mezi oběma vztažnými body můžete libovolně přepínat. Například vztažný bod 2 můžete použít pro práci s řetězovými kótami.

Když přepnete zpět na vztažný bod 1, ukáže zase číslicová indikace polohy skutečnou hodnotu snímače polohy.

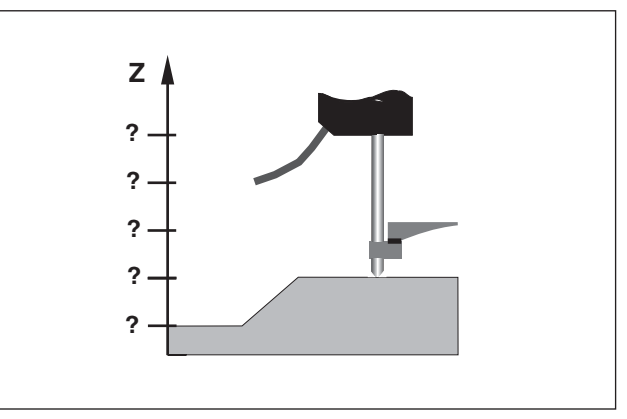

Bez nastavení vztažného bodu: neznámé přiřazení mezi hodnotou polohy a číselnou hodnotou

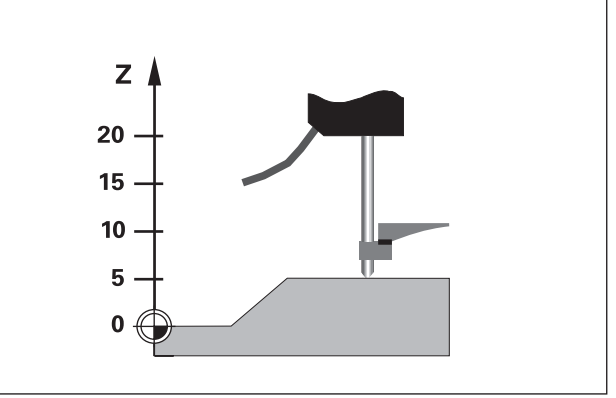

Přiřazení hodnot polohy a indikovaných hodnot polohy po nastavení vztažného bodu

## <span id="page-8-0"></span>Třídění

Při třídění porovnává indikace zobrazenou hodnotu s horní a dolní "hranicí třídění". Pomocí provozního parametru **P17** zapnete nebo vypnete provoz třídění.

#### **Zadání hranic třídění**

Zadejte hranice třídění do provozních parametrů **P18** a **P19** (viz "provozní parametry").

#### **Tř-d-c- signály**

Svítící pole na displeji a spínací výstupy Sub-D-konektoru EXT (X41, podívej se tam) provádí třídění indikované hodnoty

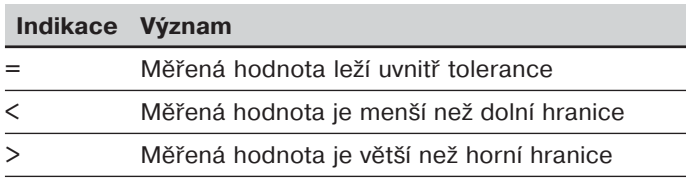

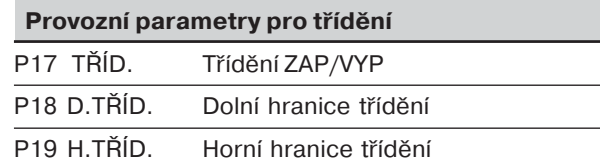

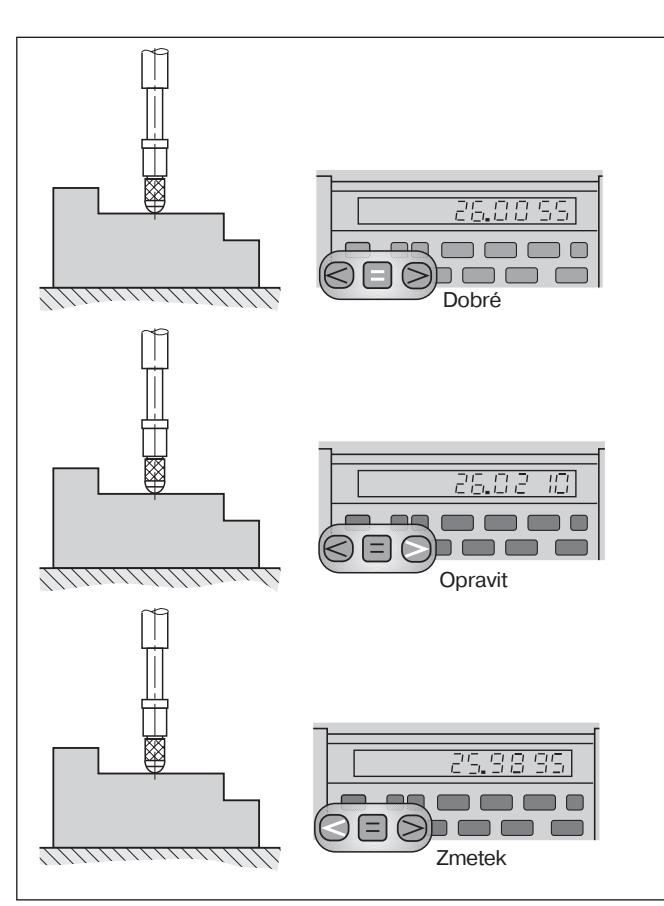

Příklad: klad: Horní hranice třídění = 26,02 mm Dolní hranice třídění = 26,00 mm

**Tř-**

**děn-**

#### <span id="page-9-0"></span>**Výstup naměřených hodnot**

щĻ

Technické informace datového rozhraní V.24/RS-232-C (X31), informace o formátu dat atd. najdete v kapitole "Datové rozhraní V.24/RS-232-C (X31)".

Přes datové rozhraní V.24/RS-232-C (X31) lze provést výstup naměřených hodnot, např. je vytisknout nebo uložit do PC.

Pro odstartování výstupu naměřených hodnot jsou následující tři možnosti:

Stiskněte tlačíto MOD (pozor na hodnotu provozního parametru 86).

#### **nebo**

- ▶ Zadejte příkaz STX (Ctrl B) přes vstup RXD datového rozhraní V.24/RS-232-C (X31). **nebo**
- Zadejte signál pro výstup dat (impulz nebo kontakt) přes Sub-D-konektor EXT (X41).

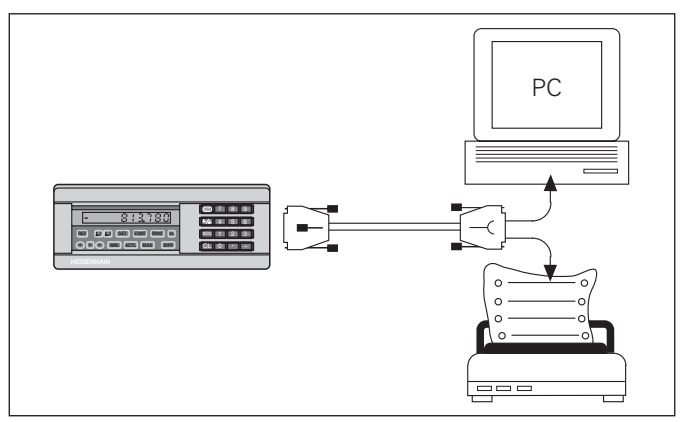

K datovému rozhraní V.24/RS-232-C (X31) lze připojit tiskárnu nebo PC

#### <span id="page-10-0"></span>**Stop indikace**

lndikace se dá příkazem k uložení libovolně dlouho zastavit. lnterní čítač běží dále.

Parametr P23 nastaví provoz "stop indikace" a připouští tři možnosti:

- •**• Souběžná indikace**, bez zastavení zobrazení zobrazení hodnoty odpovídá aktuální naměřené hodnotě.
- •**• Zastavená indikace** – tzn. zobrazení je zastaveno; každý příkaz pro uložení aktualizuje zobrazení na novou hodnotu měření - indikace **neběží** kontinuálně dále.
- •**• Zastavená/souběžná indikace** – tzn. zobrazení zůstane zmrazené, tak dlouho dokud je připojen signál pro uložení; po tomto signálu ukazuje indikace polohy zase kontinuálně aktuálně měřenou hodnotu polohy

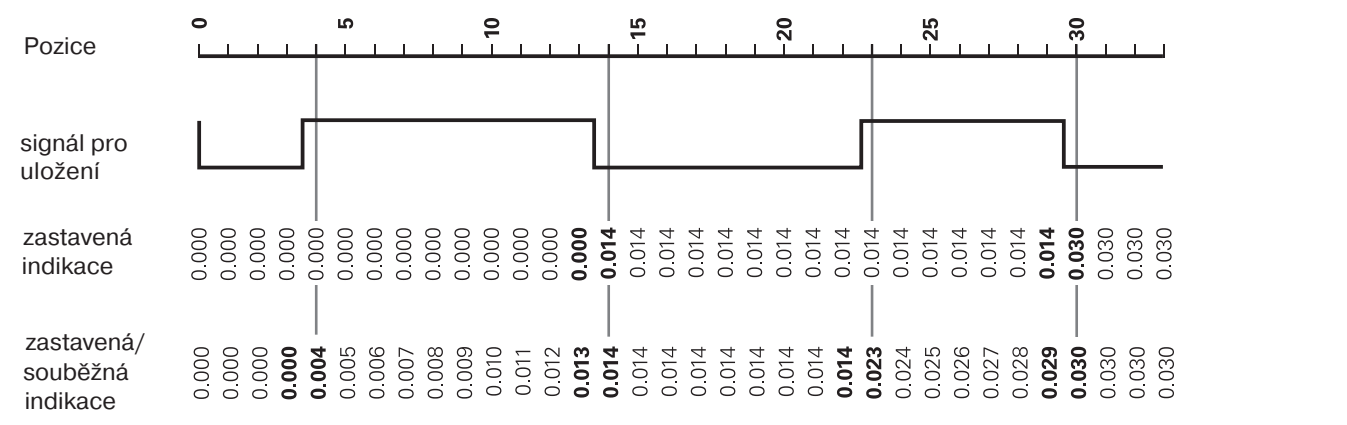

#### <span id="page-11-0"></span>Chybová hlášení

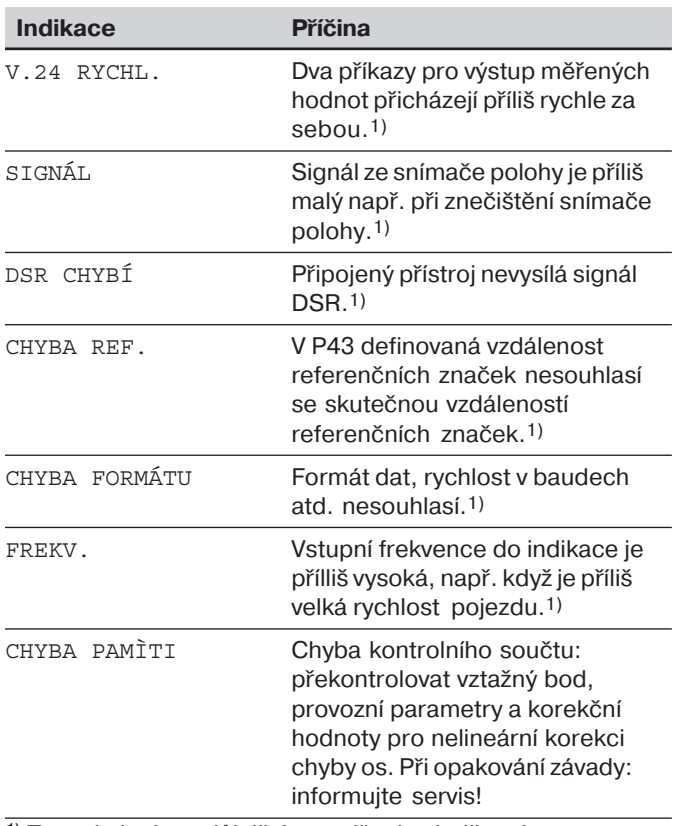

<sup>1)</sup> Tyto chyby jsou důležité pro připojené přístroje. Chybový signál (pin 19) na Sub-D-konektoru EXT je aktivní.

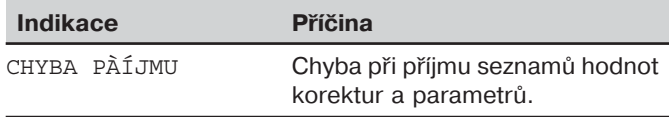

#### **Další chybová hlášení**

Při zobrazení "PŘEPLNĚNÍ", je naměřená hodnota příliš velká nebo příliš malá:

- ▶ nastavte nový vztažný bod **nebo**
- $\blacktriangleright$  jed<sup>t</sup>e zpět.

**K**dyž **svítí všechny třídící signály**, je horní hranice třídění menší než dolní hranice třídění:

in změňte provozní parametry P18 a/nebo P19.

#### **Smazání chybových hlášení**

Když jste odstranili příčinu závady:

▶ smažte chybové hlášení klávesou CL.

#### <span id="page-12-0"></span>Zadní strana přístroje

鸭

Datová rozhraní X1, X2, X31 a X41 splňují podmínku "bezpečného oddělení od sítě" podle EN 50 178!

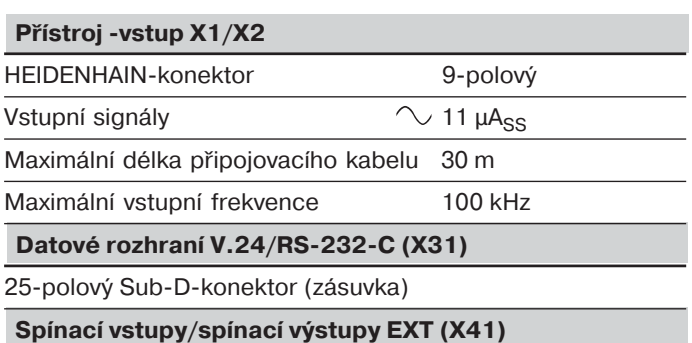

25-polový Sub-D-konektor (zástrčka)

#### Pøíslušenství

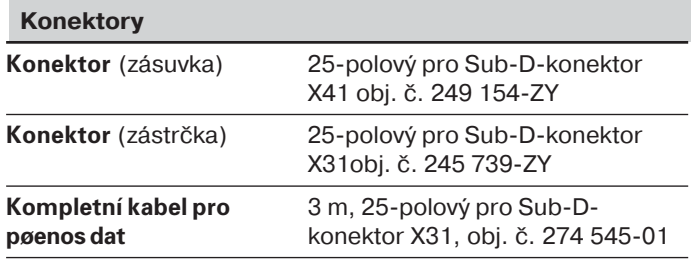

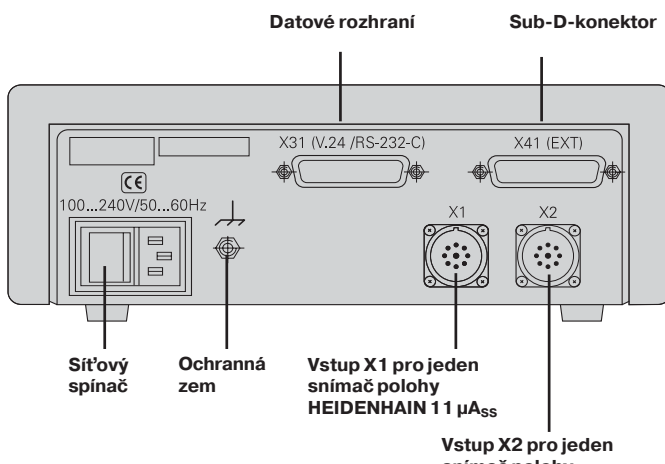

**sn-mač polohy HEIDENHAIN 11 µAss** 

#### <span id="page-13-0"></span>Instalace a upevnění

**ND 231 B** můžete připevnit pomocí šroubů M4 ve dně přístroje (viz obrázek vpravo).

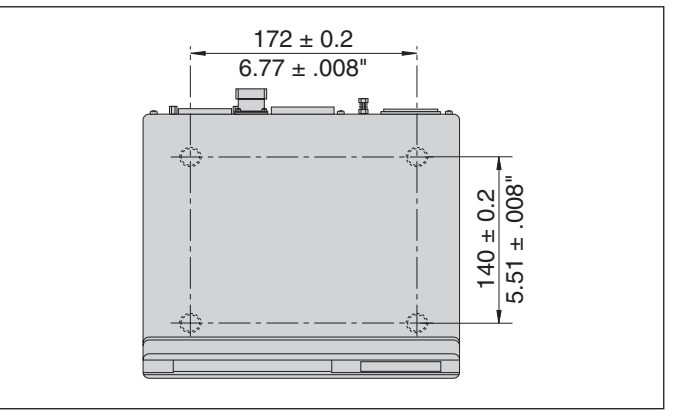

Výkres vrtání děr pro připevnění ND

Číslicové indikace polohy ND 231 B lze také stavět do výšky. Nástrčné vložky s lepící plochou (součást dodávky) zabrání, aby došlo ke sklouznutí do výšky nastavěných číslicových indikací polohy

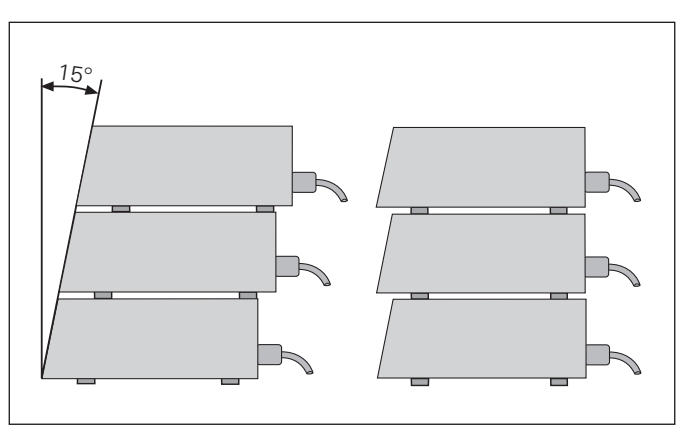

Alternativy pro stavbu číslicových indikací polohy do výšky

### <span id="page-14-0"></span>Připojení k síti

Číslicová indikace polohy ND 231 B má na zadní straně přístroje zásuvku pro kabel s euro síťovým konektorem (síťový kabel je součástí dodávky).

**Minimální průřez síťového kabelu:** 0,75 mm<sup>2</sup>

#### **Napájení:**

100 V~ až 240 V~ (– 15 % až + 10 %) 50 Hz až 60 Hz (± 2 Hz)

Přepínač síťového napětí není potřebný.

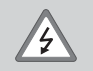

**Nebezpečí úrazu elektrickým proudem!** 

Před otevřením přístroje vytáhněte síťovou zástrčku! Připojte zemnící vodič! Ochraný vodič nesmí být nikdy přerušený!

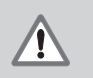

#### **Nebezpečí pro interní součásti!**

Konektory spojovat a rozpojovat jen při vypnutém přístroji.

Pro výměnu používejte pouze originální pojistky!

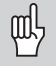

Pro zvýšení odolnosti proti rušení spojte zemnící přípoj na zadní straně přístroje např. s centrálním bodem uzemnění stroje! (minimální průřez 6 mm<sup>2</sup>)

#### <span id="page-15-0"></span>Provozní parametry

Provozními parametry určujete, jak se bude chovat číslicová indikace polohy a jak bude vyhodnocovat signály ze snímačů polohy.

Provozní parametry jsou označeny

- písmenem P,
- dvoumístným číslem parametru,
- zkratkou.

Příklad: **klad:** P01 INCH

**Nastavené <b>provozní parametry z výrobního závodu** jsou v seznamu parametrů vytištěny tučně (viz seznam parametrů).

Parametry jsou rozděleny na "uživatelské parametry" a "chráněné provozní parametry", které jsou přístupné až po zadání číselného klíče.

#### **Uživatelské parametry**

Uživatelské parametry jsou provozní parametry, které můžete měnit **bez** zadání klíčového čísla:

P00 až P30, P50, P51, P79, P86, P98

Význam uživatelských parametrů zjistíte v seznamu provozních parametrů (viz seznam parametrů).

**Vyvolání uživatelských parametrů ...** 

... po zapnutí indikace

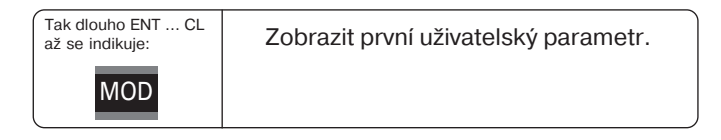

#### **... během provozu**

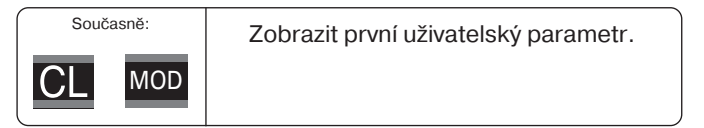

#### **P**římá volba uživatelských parametrů

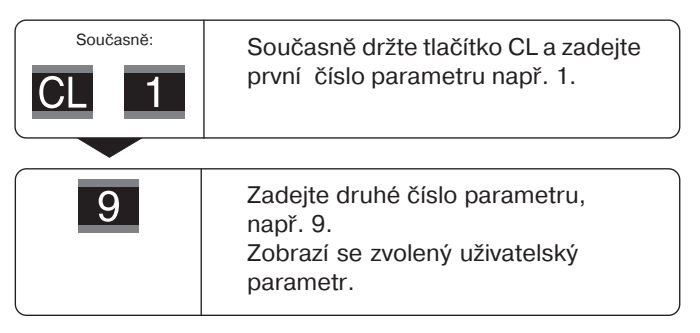

#### $\check{\mathsf{C}}$ íselný klíč pro změnu chráněných provozních parametrů

Dříve než můžete změnit provozní parametry, musíte zadat **č-selný kl-č 9 51 48**:

- ▶ Zvolte uživatelský parametr P00 CODE.
- $\blacktriangleright$  Zadejte číselný klíč 9 51 48.
- ▶ Potvrďte zadání klávesou ENT.

Číslicová indikace polohy nyní zobrazuje parametr P30. "Listováním" v seznamu provozních parametrů si můžete po zadání číselného klíče zobrazit každý chráněný provozní parametr a - v případě nutnosti - jej změnit, přirozeně uživatelské parametry také.

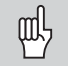

Potom, co jste zadali číselný klíč, zůstávají chráněné provozní parametry přístupné, až do doby než vypnete číslicovou indikaci polohy.

#### **F**unkce při změně provozních parametrů

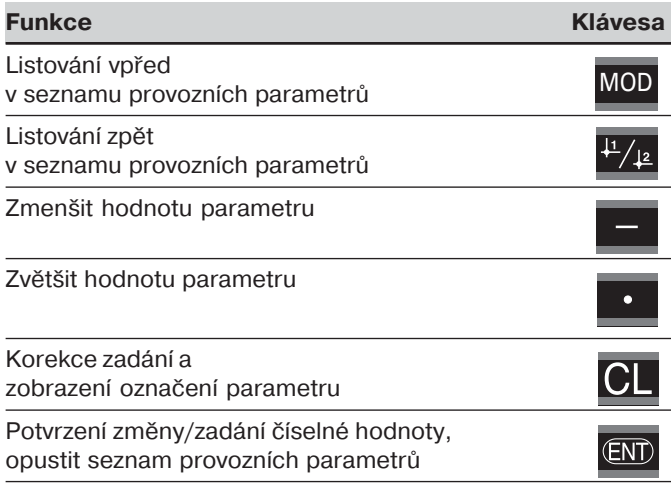

Číslicová indikace polohy uloží do paměti změněný parametr, když

- •opustíte seznam provozních parametrů **nebo**
- •po změně a listování vpřed nebo zpět.

#### <span id="page-17-0"></span> ${\sf Sez}$ nam provozních parametrů

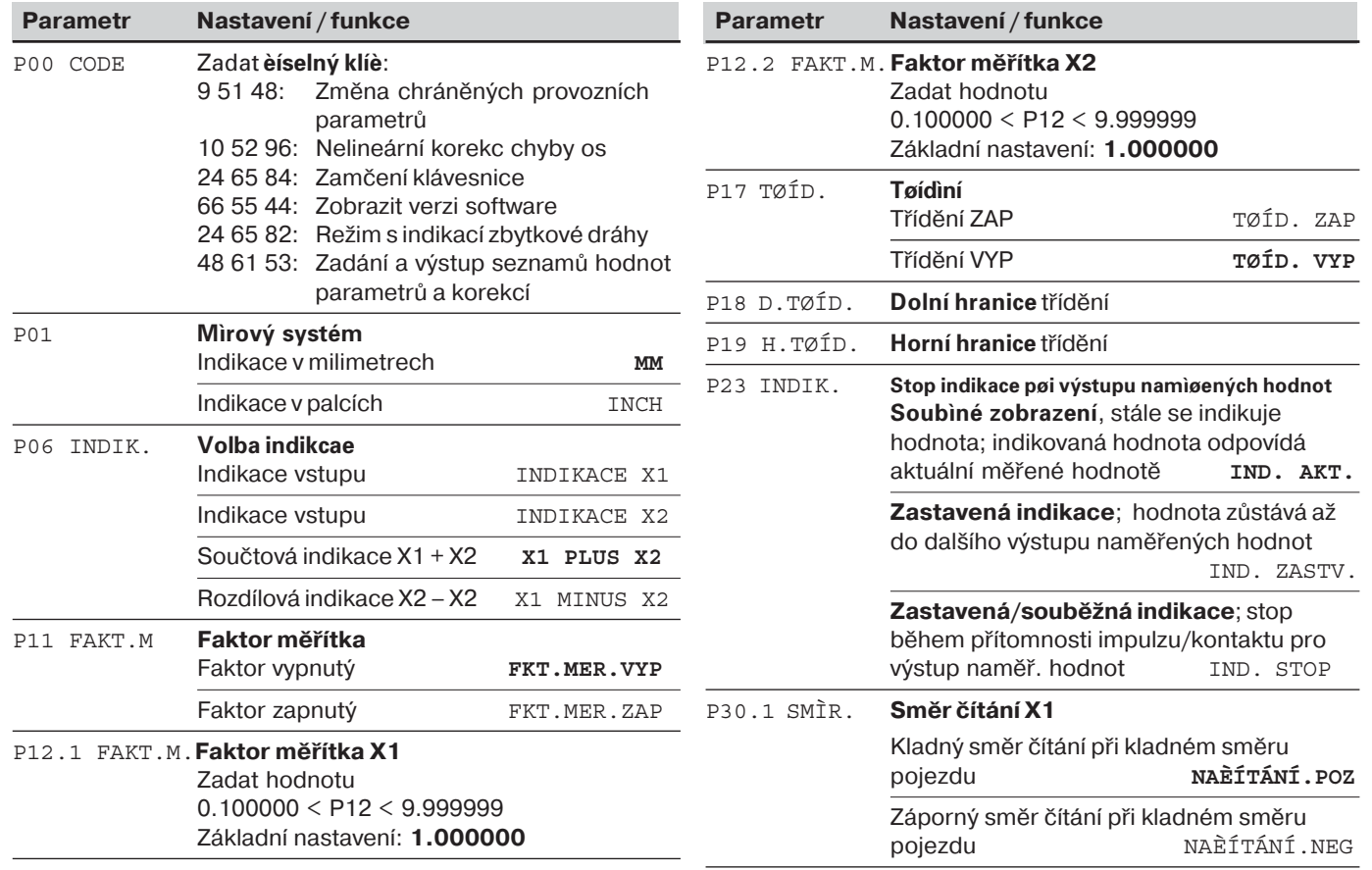

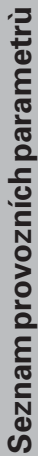

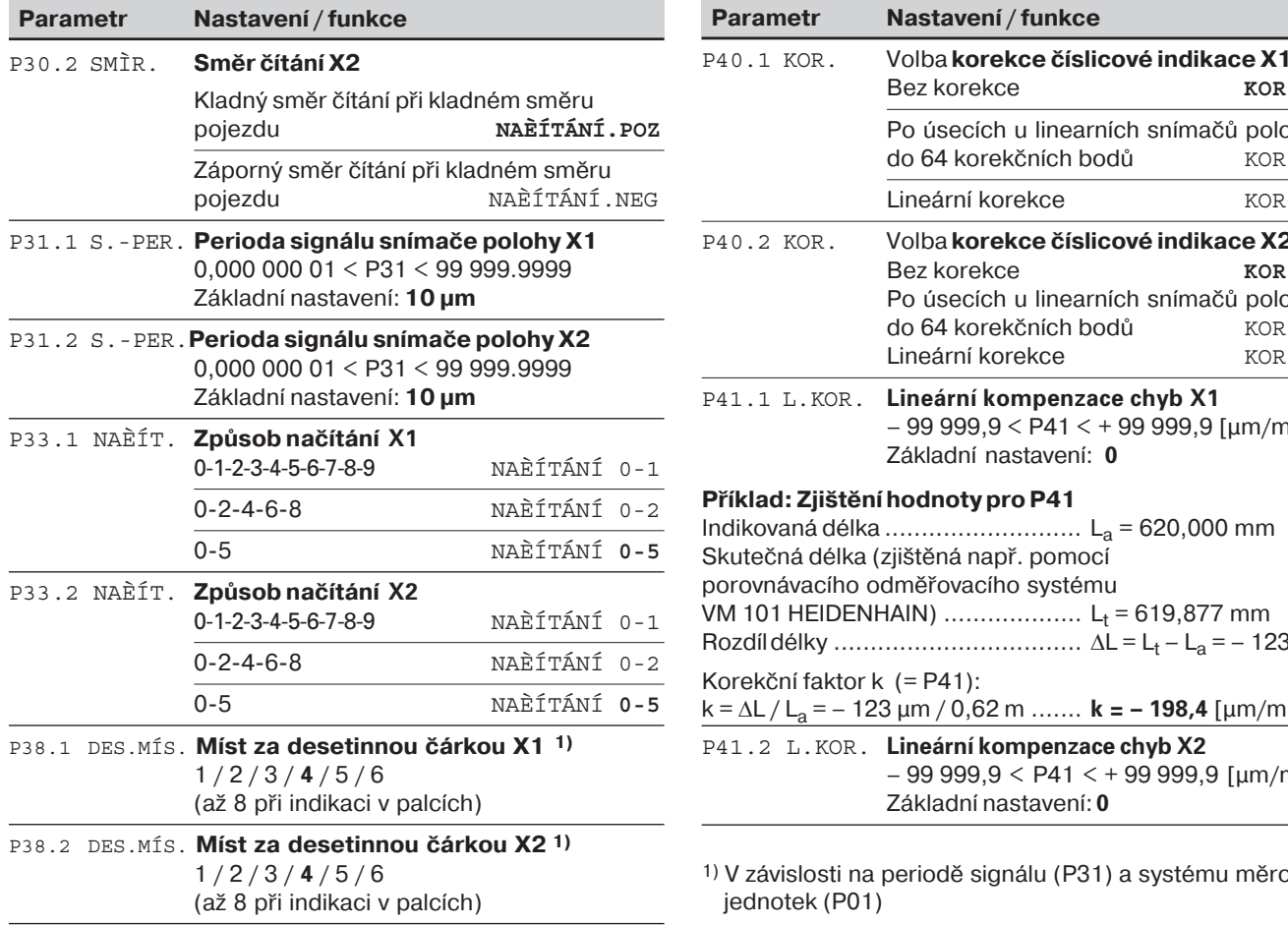

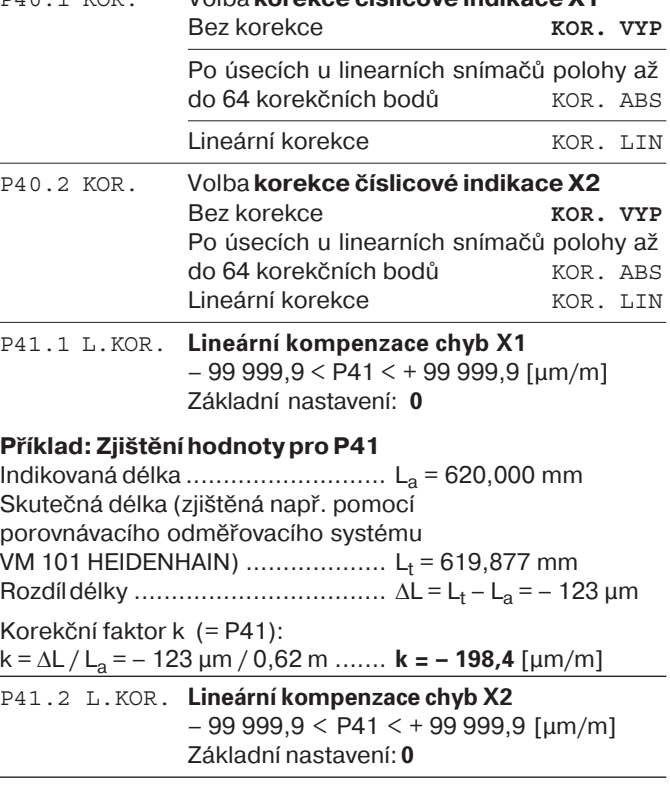

ignálu (P31) a systému měrových

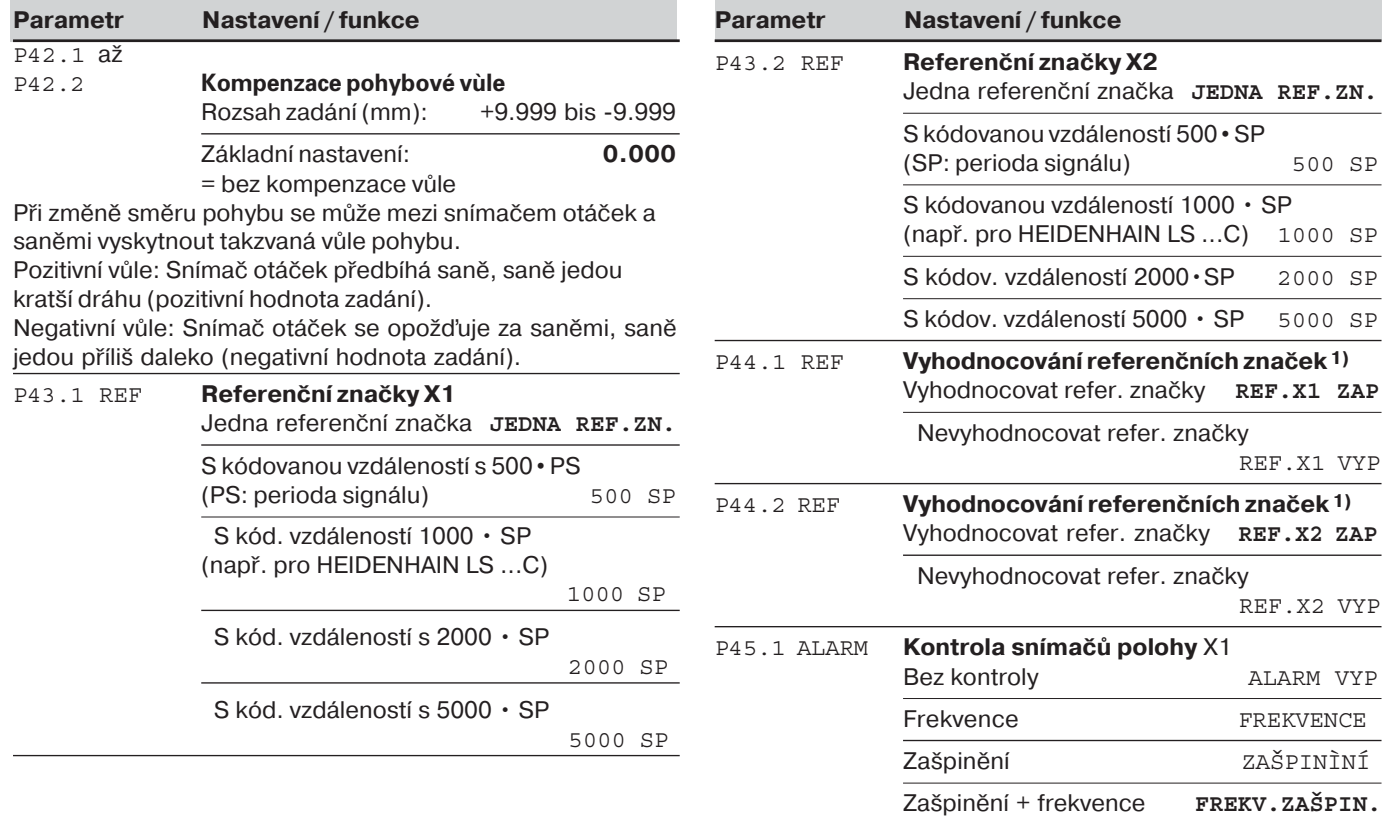

<sup>1)</sup> Pokud zůstává jeden vstup indikace volný, tak se musí deaktivovat. Nastavení jsou účinná po zapnutí.

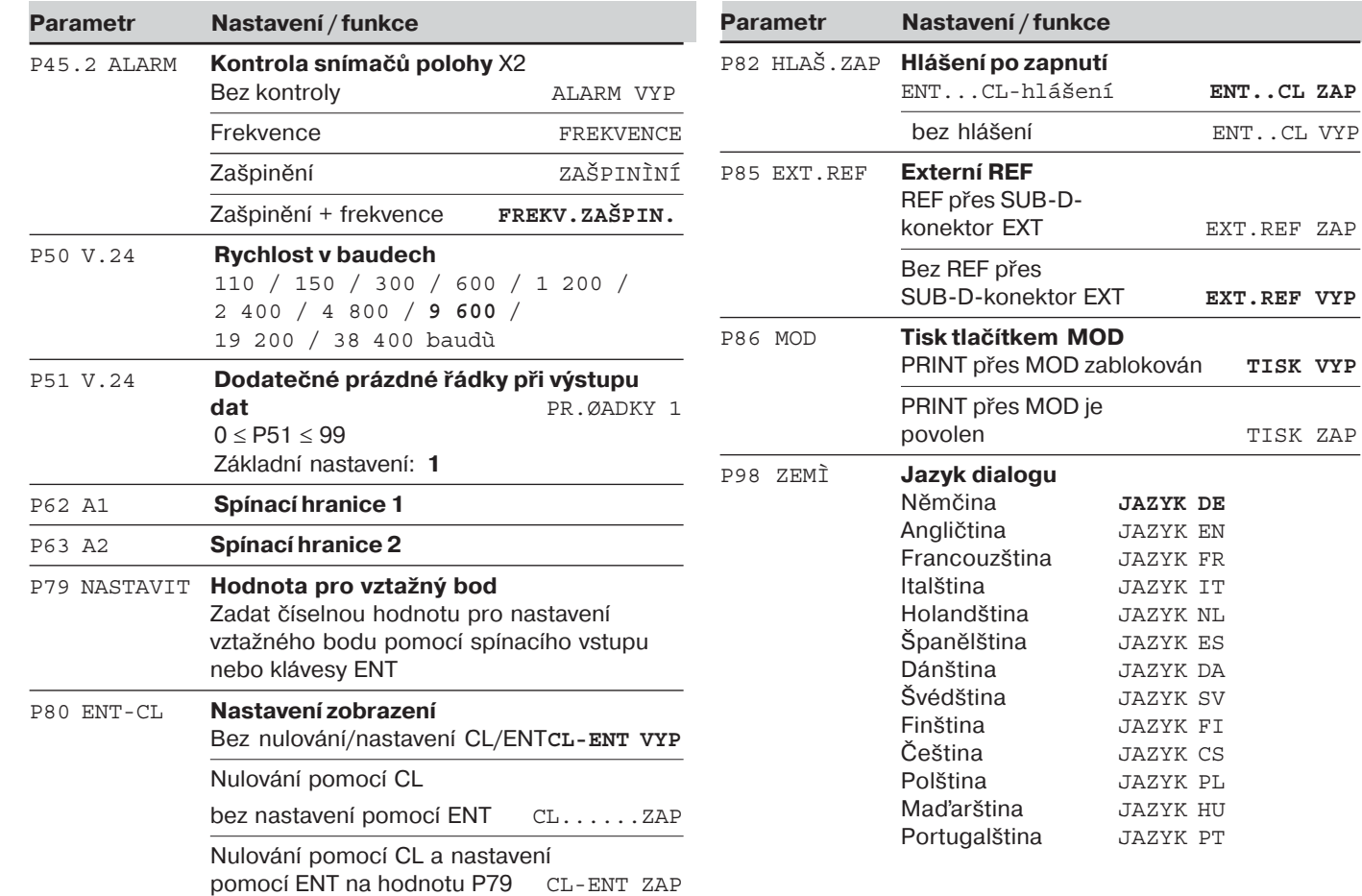

PRINT přes MOD zablokován **TISK VYP**

povolen TISK ZAP

#### <span id="page-21-0"></span>**Lineárn- sn-mače polohy**

Číslicová indikace polohy ND 231 B je určená pro připojení dvou fotoelektrických snímačů polohy se sinusovým signálem – 11  $\mu$ Ass.

#### **Krok displeje při použití lineárních snímačů polohy**

Když chcete mít určitý krok displeje, musíte nastavit následující provozní parametry:

- Periodu signálu (P31)
- Způsob načítání (P33)
- Počet míst za desetinnou čárkou (P38)

#### **Př-klad**

Lineární snímač polohy s periodou signálu 10 µm

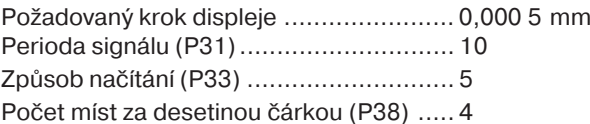

Tabulky na následujících stránkách vám pomohou při volbě parametrů

Doporuœné nastavení parametrupro lineární snímaœ polohy HEIDENHAIN 11 µA<sub>ss</sub>

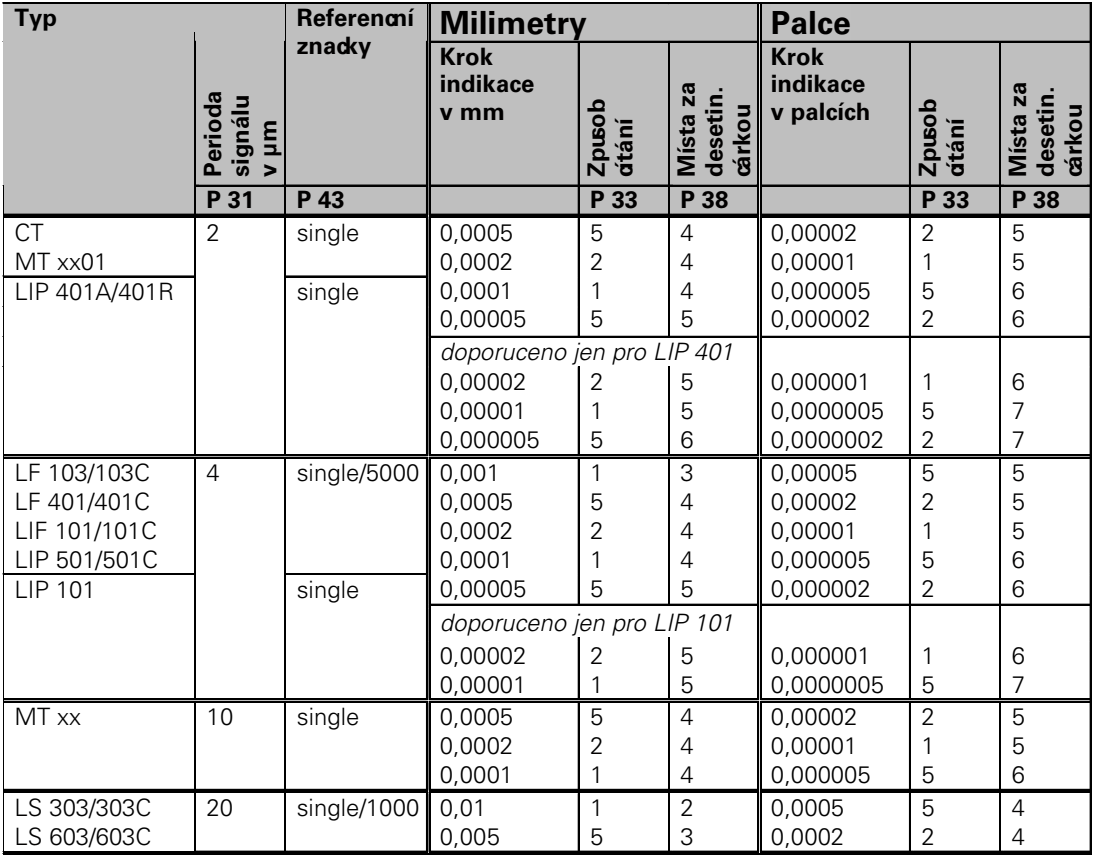

#### **Milimetry** Palce **Perioda signálu v µm Referencní** znacky **indikace v mm Zpusob cítání Místa za desetin. Místa za<br>desetin.<br>œ́rkou Krok indikace v palcích Zpusob cítání Místa za desetin. Místa za<br>desetin.<br>œ́rkou Typ P 31 P 43 P 33 P 38 P 33 P 38**  LS 106/106C LS 406/406C LS 706/706C single/1000 ST 1201 20 0,001 0,0005 1 5 3 4 0,00005 0,00002 5 2 5 5 0,005 0,002 0,001 0,0005 5 2 1 5 3 3 3  $\Delta$ 0,0002 0,0001 0,00005 0,00002 2 1 5 2 4 4 5 5 doporuceno jen pro LB 302 LB 302/302C LIDA 10x/10xC 40 single/2000 0,0002 0,0001 2 1 4 4 0,000001 0,0000005 1 5 5 6 LB 301/301C | 100 | single/1000 0,005 0,002 0,001 5 2 1 3 3 3 0,0002 0,0001 0,00005 2 1 5 4 4 5

1 1 5

1 2  $\overline{2}$  0,005 0,0005 0,002

5 5  $\overline{2}$  3 4 3

0,01 0,05

Doporuœné nastavení parametrupro lineární snímaœ polohy HEIDENHAIN 11 μA<sub>ss</sub> (pokra∞vání)

LIM 501 10240 single 0.1

#### <span id="page-24-0"></span>**Nelineárn- korekce chyby os**

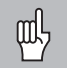

Pokud chcete pracovat s nelineární korekcí chyb os, musíte:

- Aktivovat funkci nelineární korekce chyb os pomocí provozního parametru 40 (viz "provozní parametry")
- •Po zapnutí číslicové indikace polohy ND přejet referenční body!
- •Zadat tabulku korekčních hodnot

V důsledku konstrukce stroje (např. prohnutí, chyby vřetena atd.) může vzniknout nelineární chyba osy. Taková nelineární chyba osy se zpravidla zjistí porovnávacím odměřovacím systémem (např. VM101). Osu lze vždy korigovat pouze vzhledem k jiné ose, která chybu způsobuje.

Pro každou osu lze vytvořit tabulku korekčních hodnot, vždy se 64 korekčními hodnotami.

Tabulku korekčních hodnot zvolíte pomocí parametru <code>P00</code>  $\mathtt{CODE}\mathtt{\hspace{0.3mm}a}$  zadáním číselného klíče 10 52 96 (viz provozní parametry).

#### **Zjištění korekční hodnoty**

Pro zjištění korekční hodnoty (např. pomocí VM 101) musíte po zvolení tabulky korekčních hodnot zvolit tlačítkem "-" indikaci REF.

Písmeno "R.1" nebo "R.2" v levém poli indikace ukazuje, že zobrazovaná hodnota polohy je vztačena k referenční značce. Když "R.1" nebo "R.2" bliká, tak musíte přejet referenční značku.

#### **Zadání do tabulky korekčních hodnot**

- •Korigovaná osa: X1 nebo X2
- •Osa způsobující chybu: X1 nebo X2
- •Vztažný bod 1):

Zde se zadá bod, od něhož se má chybou postižená osa korigovat. Tento bod udává absolutní vzdálenost od referenčního bodu.

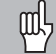

•

Mezi proměřením a zadáním chyby osy do tabulky korekčních hodnot nesmíte tento vztažný bod měnit!

Vzdálenost korekčních bodů:

Vzdálenost (rozteč) korekčních bodů vyplývá ze vzorce: vzdálenost = 2 × [µm], přčemž do tabulky korekčních hodnot se zadá hodnota mocnitele x .

Minimální hodnota zadání  $6 (= 0.064$  mm) Maximální hodnota zadání  $20 (= 1048.576$  mm)

- **Příklad:** 900 mm dráha pojezdu s 15 korekčními body ==> rozteč 60,000 mm nejbližší mocnina dvou: 2<sup>16</sup> = 65,536 mm (viz " tabulku pro určení vzdálenosti bodů") Zadaná hodnota do tabulky: 16
- •Korekční hodnota:

Zadá se změřená korekční hodnota pro indikovanou polohu korekce v mm.

Korekční bod 0 má vždy hodnotu 0 a nelze jej měnit.

#### **Tabulka pro určení vzdálenosti bodů**

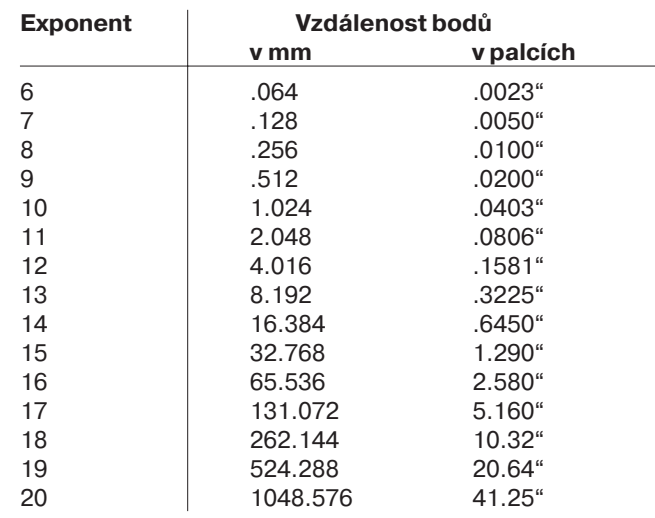

#### Zvolit tabulku korekčních hodnot, zadat chybu osy

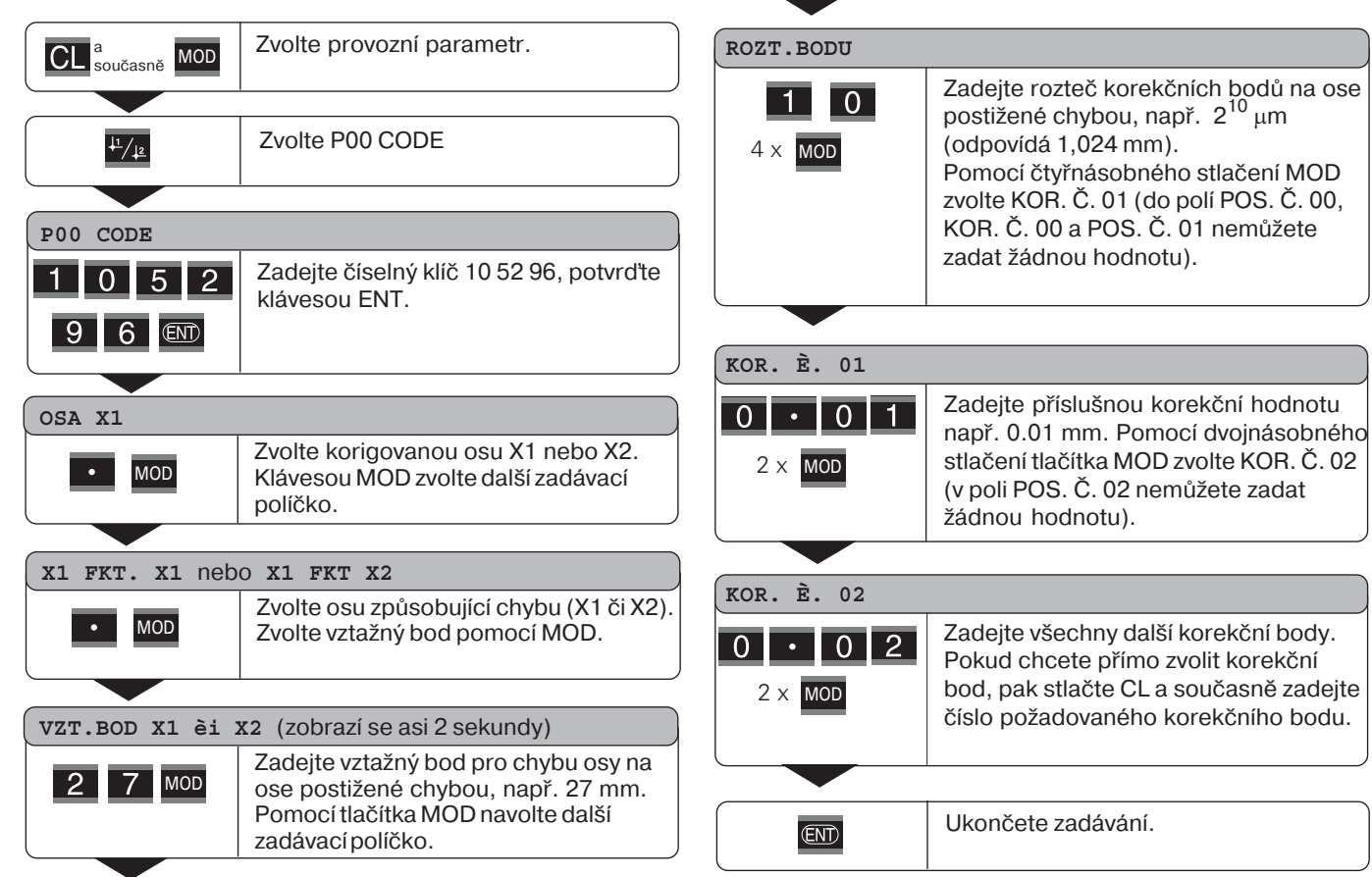

#### **Vymazání tabulky korekčních hodnot**

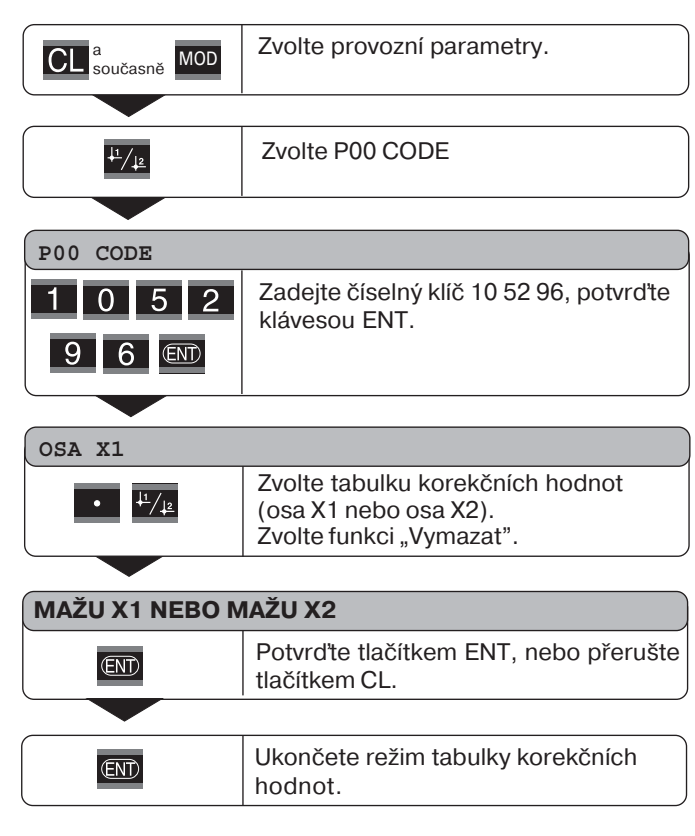

#### <span id="page-28-0"></span>**S**pínací vstupy/spínací výstupy EXT (X41)

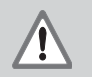

#### Nebezpeèí pro vnitøní souèástky!

Napětí externího proudového okruhu musí dpovídat "Funkčnímu malému napětí s bezpečným oddělením" podle EN 50 178! Induktivní zátěže připojovat pouze s ochrannou diodou paralelně k indukčnímu prvku.

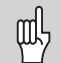

**Používejte pouze stíněný kabel!** Připojte stínění na těleso zástrčky!

#### Výstupy na Sub-D-konektoru EXT (X41)

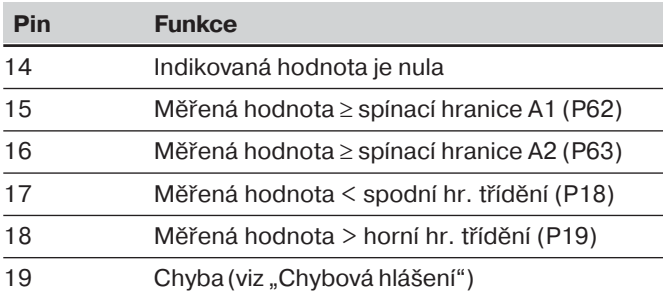

#### **Vstupy u Sub-D-konektoru EXT (X41)**

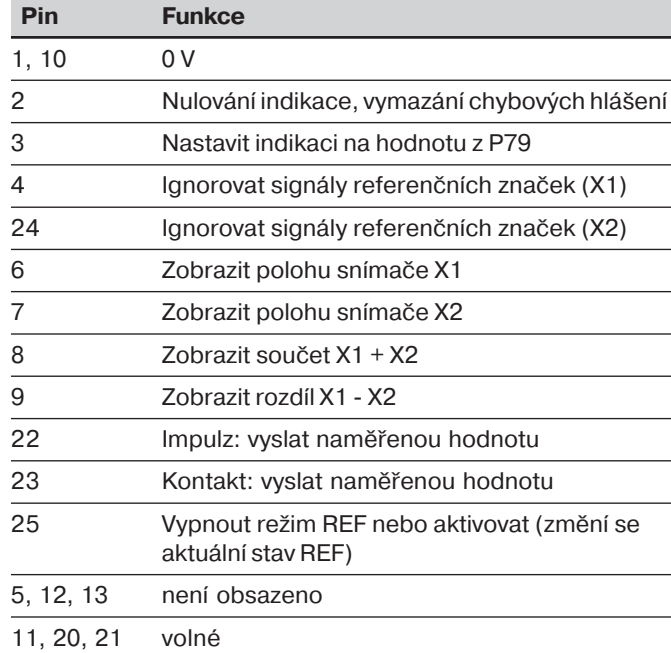

#### **Vstupy**

#### **Vstupní signály**

lnterní odpor "Pull-up" 1 kΩ, aktivní Low

Vybuzení připojením kontaktu proti 0 V **nebo** Low-Pegel pomocí prvku TTL

Zpoždění pro nulování/nastavení: t<sub>v</sub> ≤ 2 ms

Minimální doba impulzu pro všechny signály: t<sub>min</sub> ≥ 30 ms

#### **Úroveò vstupních signálù**

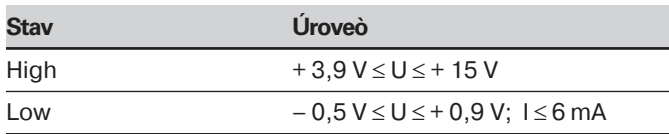

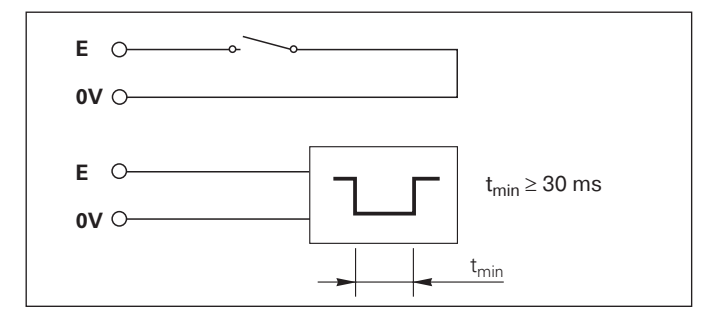

#### **Výstupy**

#### **Výstupní signály**

Výstupy "Open-Collector", aktivní Low

Zpoždění až do výstupu signálu: t<sub>v</sub> ≤ 30 ms

Doba trvání nulového signálu, spínací hranice A1, A2: t $_0$   $\geq$ 180 ms

#### **Úroveň výstupních signálů**

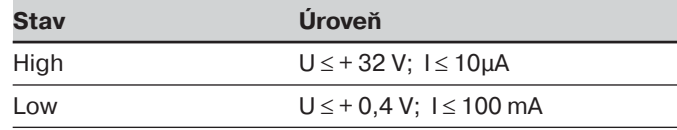

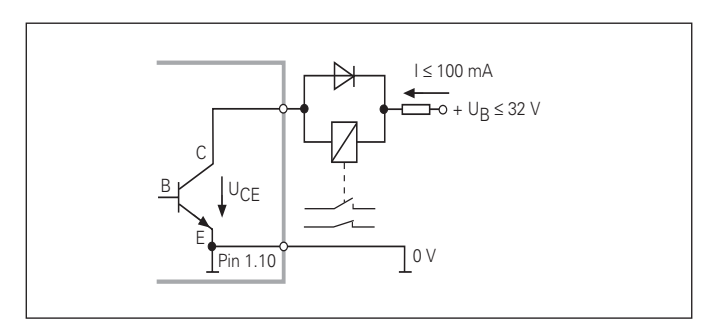

#### **Nulovat/nastavit indikaci**

Osy můžete nastavit na indikovanou hodnotu nula pomocí externího signálu (pin 2), resp. na hodnotu parametru P79 (pin 3).

#### **Vypnout nebo aktivovat režim REF**

Pomocí provozního parametru P85 můžete aktivovat vstup (pin 25), s nímž externě zapnete po vypnutí nebo výpadku proudu indikaci do provozu REF. Další signál opět vypne režim REF (funkce přepínání).

#### lgnorovat signály referenčních značek

Při aktivním vstupu (pin 4 nebo pin 24) ignoruje indikace všechny signály referenčních značek. Typické použití je při měření polohy pomocí rotačního snímače a vřetena; přitom vačkový spínač uvolní na určitém místě signál referenčních značek.

#### **Volba způsobu indikace**

Indikaci u ND 231 B zvolíte pomoci

- •spínacích vstupů (viz Sub-D-konektor EXT) **nebo**
- provozním parametrem P06 (viz seznam provozních parametrů).

Když volíte indikace pomocí spínacích vstupů, tak nastavení provozního parametru P06 nemá na indikaci vliv.

Pokud není aktivní žádný ze vstupů pro volbu indikace (pin 6 až pin 9) nebo je aktivní více než jeden z těchto vstupů současně, tak platí pro indikaci nastavení provozního parametru P06:

- Poloha snímače na X1: P06 = INDIKACE X1
- •Poloha snímače na X2: P06 = INDIKACE X2
- Součtové zobrazení: P06 = X1 PLUS X2
- •Rozdílové zobrazení: P06 = X1 MINUS X2

#### **S**pínací signály

Při dosažení spínací úrovně, která je definovaná v parametru, se aktivuje příslušný výstup (pin 15, 16). Můžete stanovit maximálně dva spínací body. Pro spínací bod "Nula" existuje oddělený výstup (viz "Průchod nulou").

#### **Signály tøídìní**

Při překročení hranic třídění, stanovených v parametru, se aktivují příslušné výstupy (piny 17, 18).

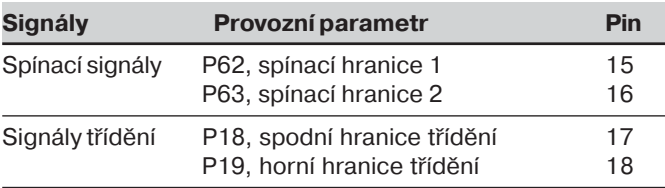

#### **Průchod nulou**

Při hodnotě indikace "Nula" se aktivuje příslušný výstup (pin 14). Minimální trvání signálu činí 180 ms

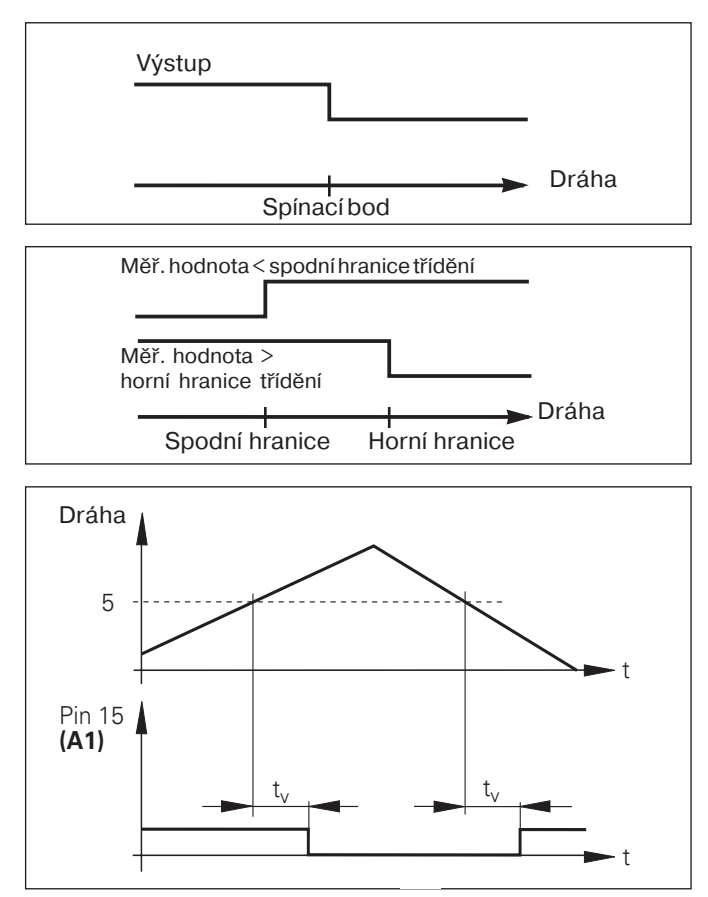

Časový průběh signálu na pinu 15 pro hranici spínání (A1) = 5 mm, t $_{\sf v}$  $\leqslant\,$  30 ms

#### **Spínací signál pøi chybì**

Indikace polohy stále kontroluje měřicí signál, vstupní frekvenci, výstup dat atd., a ukazuje přítomnost chyby chybovým hlášením.

Pokud se vyskytnou závady, které podstatně ovlivňují měření nebo výstup dat, tak indikace polohy aktivuje spínací výstup. Tak je možná kontrola v automatizovaných procesech

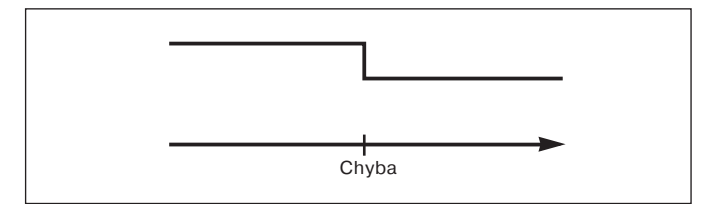

#### <span id="page-33-0"></span>**Zamčení klávesnice**

Klávesnici můžete zamknout nebo uvolnit zadáním číselného klíče 24 65 84:

- ➤ Zvolte uživatelský parametr **P00 CODE** (viz "Provozní parametry").
- $\blacktriangleright$  Zadejte číselný klíč 24 65 84.
- ▶ Potvrďte zadání klávesou ENT.
- ➤ Zvolte klávesou "•" nebo "" **Klávesy ZAP** nebo **Klávesy VYP.**
- ▶ Potvrďte volbu klávesou ENT.

U zamčené klávesnice můžete zvolit pouze vztažný bod nebo přes MOD provozní parametr P00 CODE.

#### <span id="page-34-0"></span>**Zobrazení verze software**

Verzi software indikace polohy můžete zobrazit zadáním číselného klíče 66 55 44:

- ➤ Zvolte uživatelský parametr **P00 CODE .**
- $\blacktriangleright$  Zadejte číselný klíč 66 55 44.
- ▶ Potvrďte zadání klávesou ENT.
- ► Indikace zobrazuje číslo software.
- ► Klávesou [-] lze přepnout na zobrazení datumu vydání.
- ▶ Zobrazení čísla software ukončete stiskem klávesy ENT.

#### <span id="page-35-0"></span>Provozní režim se zobrazením zbytkové dráhy

V normální provozu ukazuje indikace skutečnou polohu snímače polohy. Obzvláště při použití ND u obráběcích strojů a automatizačních úloh může být výhodné, nechat si indikovat zbytkovou dráhu k zadané poloze. Vy pak jednoduše polohujete najetím na indikovanou hodnotu nula.

**P**omocí **číselného klíče 24 65 82** může být navolena indikace zbytkové dráhy.

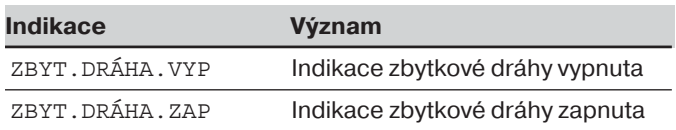

#### **"Najet- na hodnotu nula" pomoc- indikace zbytkové dráhy**

- ▶ Zvolte vztažný bod 2.
- ▶ Zadejte požadovanou hodnotu.
- $\blacktriangleright$  Najed'te osou na nulu.

#### **Funkce spínacích výstupù A1 a A2**

Během režimu s indikací zbytkové dráhy mají spínací výstupy A1 (pin 15) a A2 (pin 16) jinou funkci: jsou symetrické vůči nulové hodnotě zobrazení. Pokud je například v P62 zadán spínací bod 10 mm, pak se sepne výstup A1 jak při +10 mm tak i při –10 mm. Spodní obrázek ukazuje výstupní signál A1 při pojezdu z negativního směru do nuly.

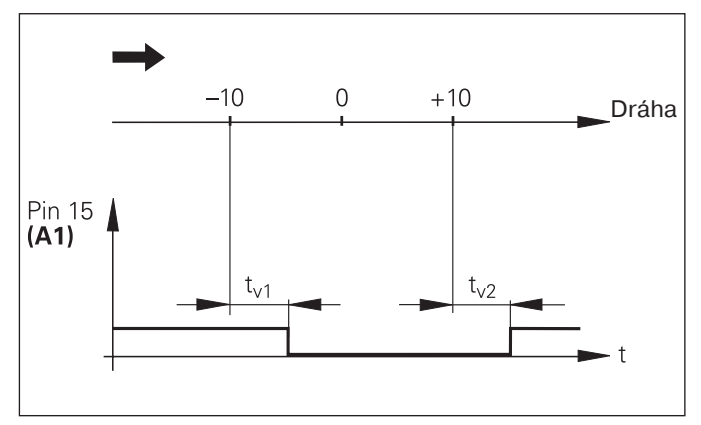

Časový průběh signálu pro spínací hranici (A1) = 10 mm, t<sub>v1</sub> ≤ 30 ms, t<sub>v2</sub>≤ 180 ms

#### <span id="page-36-0"></span>**Datové rozhran- V.24/RS232C (X31)**

Pomocí datového rozhraní V.24/RS-232-C (X31) lze provádět výstup naměřených hodnot z číslicové indikace polohy ve formátu ASCII, např. na tiskárnu nebo PC.

#### **P**řipojovací kabel

Zde je schéma zapojení připojovacího kabelu s úplným zapojením (obr. nahoře) nebo zjednodušeným zapojením (obr. dole).

Plně zapojený připojovací kabel můžete objednat u firmy HEIDENHAIN (obj. č. 274 545xx). U tohoto kabelu jsou dodatečně propojeny piny 6 a 8.

#### **Maximální délka kabelu:** 20 m

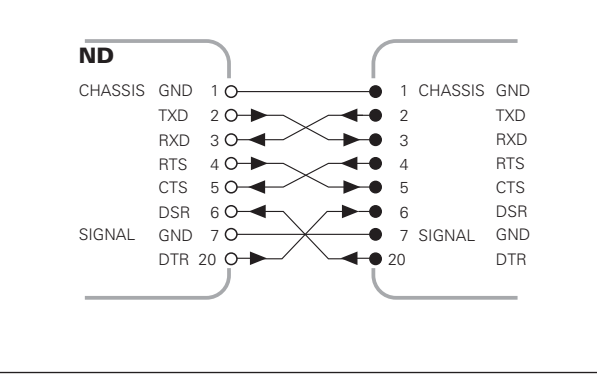

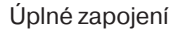

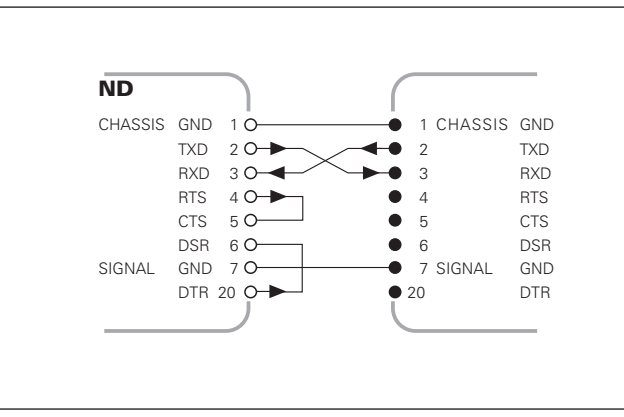

#### **Obsazení pinů V.24/RS-232-C (X31)**

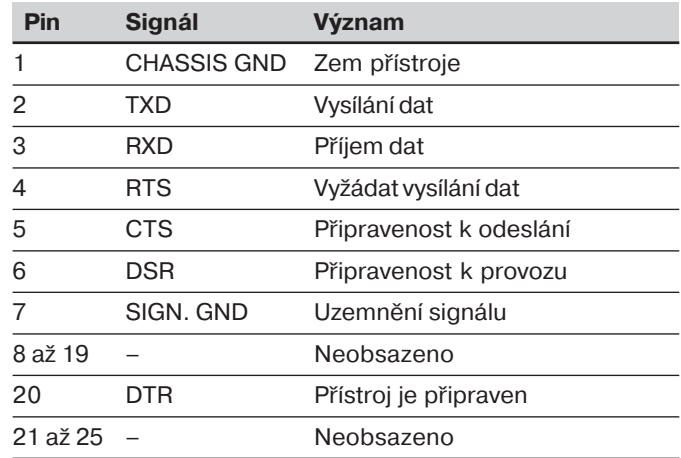

#### **Úrovně pro TXD a RXD**

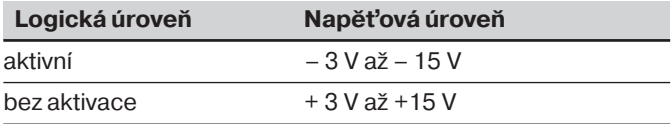

#### **Úrovně pro RTS, CTS, DSR a DTR**

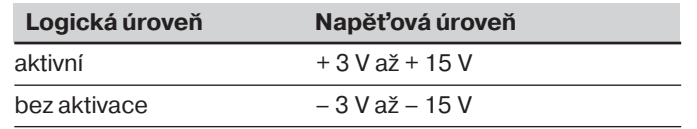

#### **F**ormát dat a řídící znaky

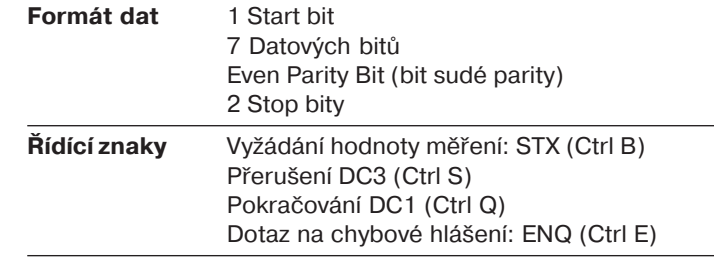

#### **Příklad: Pořadí při vydávání naměřených hodnot**

Naměřená hodnota = – 5.23 mm

Naměřená hodnota leži v rámci mezí třídění ( = ) a zvolená indikace je X1.

#### **Výstup naměřených hodnot**

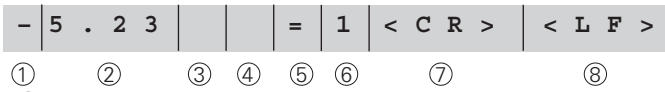

1 Znaménko

- $\widehat{2}$  Číselná hodnota s desetinou tečkou (dohromady 10 znaků, nuly před první číslicí jsou prázdné znaky)
- <sup>3</sup> Prázdné znaky
- <sup>4</sup> Měrné jednotky:
	- Prázdný znak = mm; " = palce; ? = porucha
- 5) Stav třídění (<, >, =; ? když P18 > P19) **nebo** prázdný znak
- $6$  Označení osy (1 = X1, 2 = X2, A = X1 + X2,  $S = X1 - X2$
- $\mathcal{I}$ ) CR (*carriage return*, anglicky pro návrat vozíku)
- <sup>8</sup> LF (*line feed*, anglicky pro nový řádek)

#### **Provozn- parametry pro výstup naměřených hodnot**

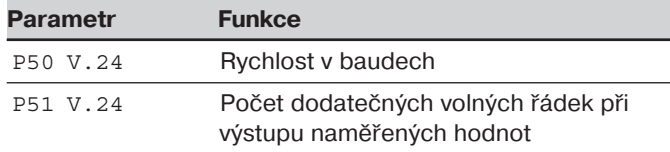

#### **Stop indikace při výstupu naměřených hodnot**

Účinek signálu pro vyslání naměřených hodnot na indikaci měřeného signálu se definuje v parametru P23.

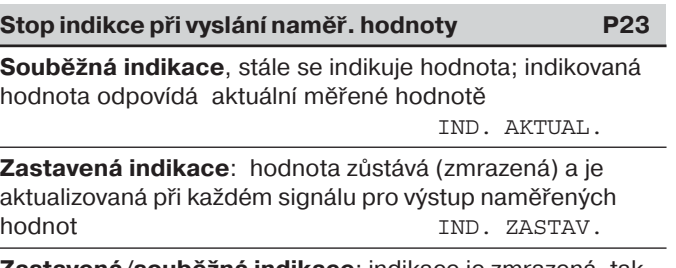

**Zastavená/souběžná indikace**: indikace je zmrazená, tak dlouho, dokud je přítomen signál pro výstup naměřených hodnot **IND.** STOP

#### **Výstup naměřených hodnot pomocí funkce TISK**

Stiskněte tlačítko MOD (dbejte na nastavení parametru P86).

#### Délka trvání přenosu naměřených hodnot

 $t_D = \frac{187 + (11 \cdot \text{po\`{e}et prázdných válck})}{\text{[s]}}$ rychl. v baudech

#### **Výstup dat po vstupn-m signálu "kontakt" nebo "impulz"**

Pro odstartování výstupu naměřených hodnot přes datové rozhraní EXT (X41), máte dvě možnosti:

- $\blacktriangleright$  Připojte vstupní "kontakt" (pin 23 na X41) k 0 V, např. pomocí jednoduchého spínače (vypínače). **nebo**
- $\triangleright$  Připojte vstupní "impulz" (pin 22 na X41) k 0 V, např. pomocí prvku TTL (např. SN74LSxx).

#### **Charakteristickéèasy pøi výstupu namìøených hodnot**

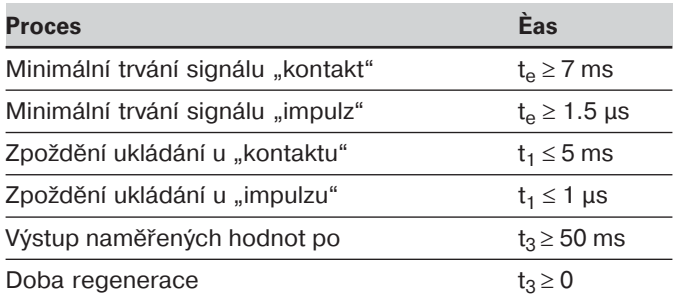

#### Délka trvání přenosu naměřených hodnot

$$
t_D = \frac{187 + (11 \cdot \text{poèet prázdných oádek})}{\text{rychl.v baudech}}
$$
 [s]

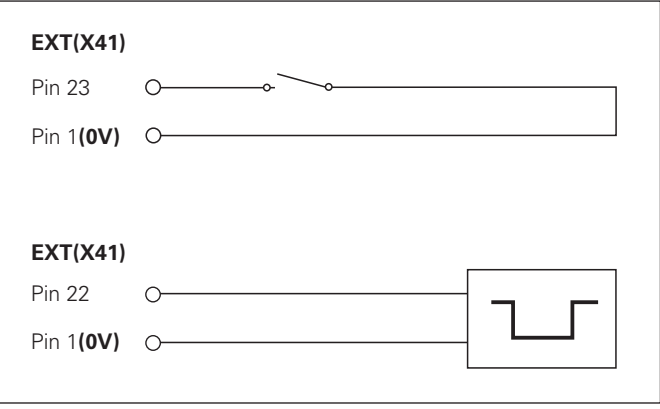

Řízení vstupů "Kontakt" a "Impulz" u Sub-D-konektoru EXT EXT (X41)

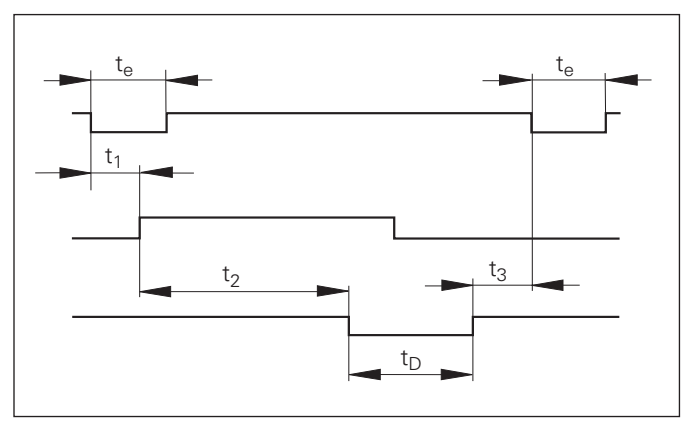

Časový průběh signálů při výstupu naměřených hodmot po "impulzu" nebo "kontaktu"

#### **Vyslání naměřených hodnot pomocí CTRL B**

Když indikace polohy přijme přes rozhraní V.24/RS-232-C řídící znak STX (CTRL B), tak se okamžité naměřené hodnoty vyšlou přes rozhraní. CTRL B se přijímá přes linku RXT rozhraní a naměřené hodnoty se vysílají přes linku TXD.

Naměřené hodnoty může přijmout a uložit nějaký terminálový program (např. Hyperterminal, který je součástí Windows®).

Program v Basicu, uvedený vpravo, ukazuje základní strukturu programu pro vysílání naměřených hodnot.

#### **Typické doby při výstupu naměřených hodnot**

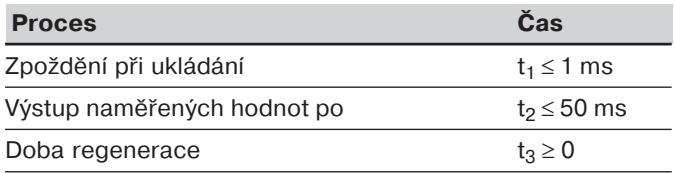

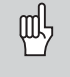

Čas se prodlužuje, pokud jsou funkce aktivní (například řada měření s indikací hodnoty diference).

#### **Trván- přenosu naměřených hodnot**

$$
t_D = \frac{187 + (11 \cdot \text{poèet prázdných oádek})}{\text{rychl. v baudech}}
$$
 [s]

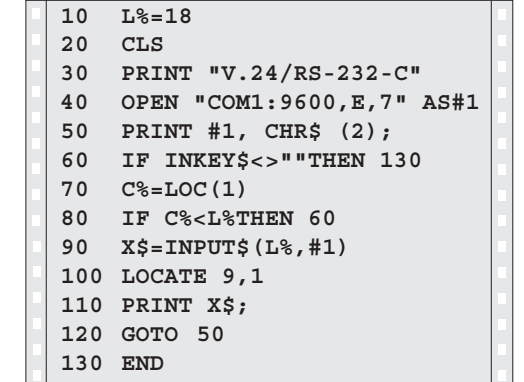

Program v BASICu pro vyslání naměřených hodnot pomocí "Ctrl B"

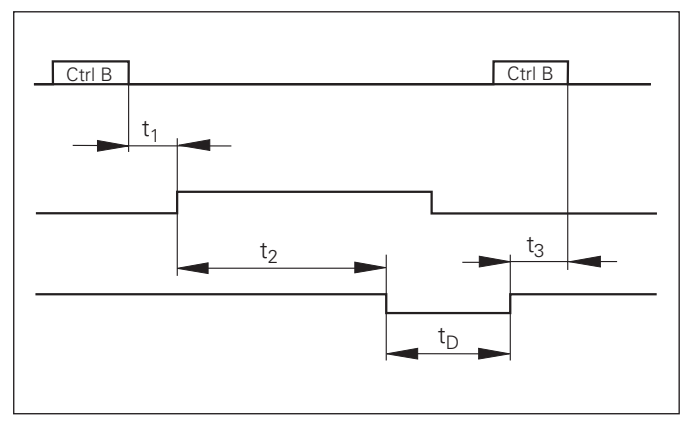

#### <span id="page-41-0"></span>**Zadávání a výstup seznamů hodnot parametrů a** korekcí

#### **. Vyvolání funkce "Přenos dat"**

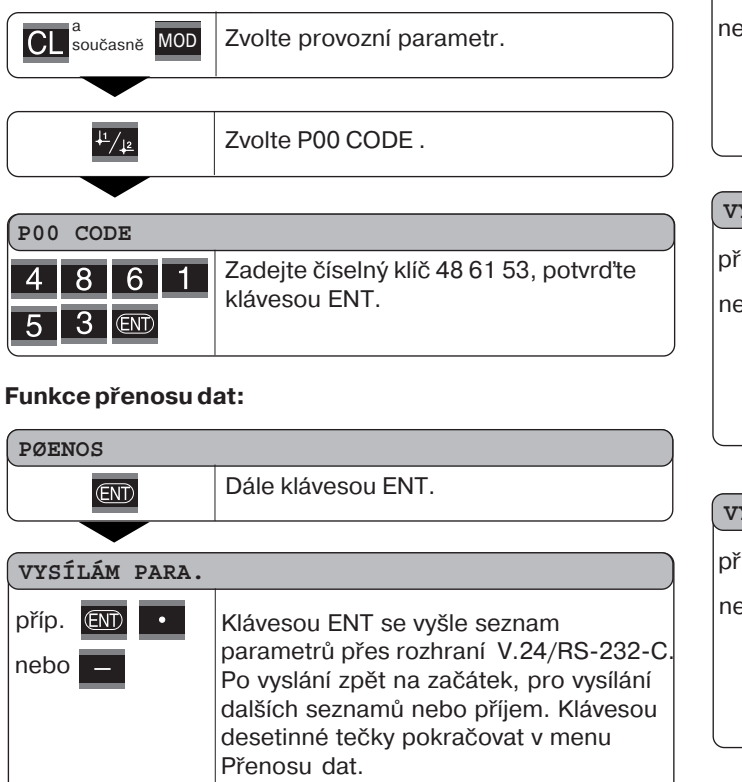

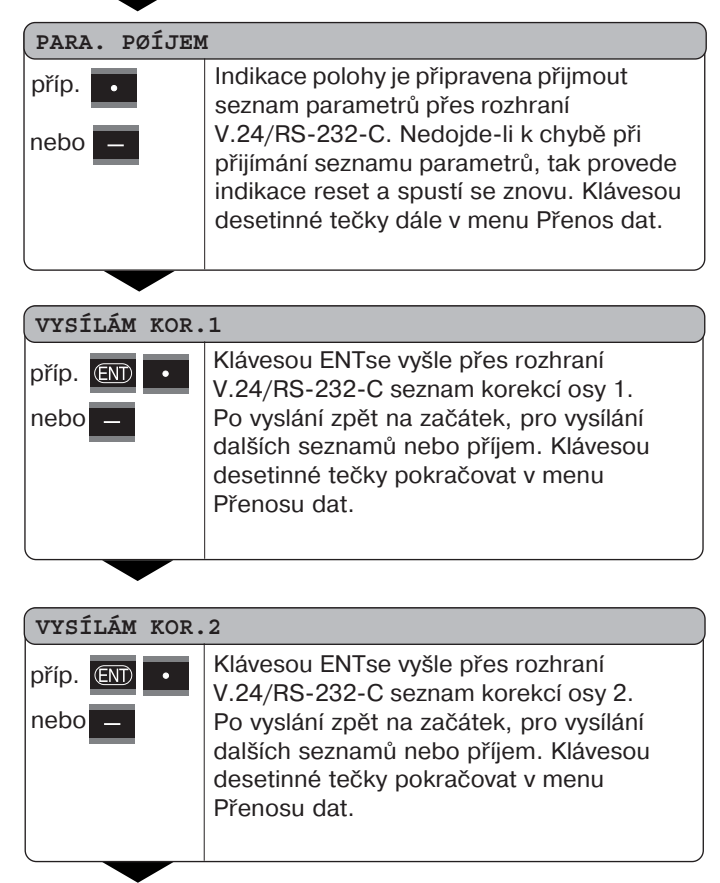

#### **KOR. PØÍJEM** Indikace polohy je připravena přijmout přes rozhraní V.24/RS-232-C seznam korekcí (osy 1 nebo 2). Nedojde-li k chybě při přijímání seznamu korekcí, tak se vrátí na začátek pro vysílání či příjem dalších seznamů. Klávesou desetinné tečky dále v menu Přenos dat. příp. nebo

 $CL$ 

Ukončení funkce Přenos dat

#### Pokyny pro zadávání a výstupy seznamů hodnot parametrů a korekcí

Seznamy, vysílané indikací polohy přes rozhraní V.24/RS-232C, můžete přijmout nějakým terminálovým programem (například Hyperterminálem, který je součástí Windows®) jako textový soubor a uložit na PC. Každý seznam musí být uložen jako samostatný textový soubor.

Textové soubory můžete pomocí terminálového programu opět odeslat indikaci polohy.

Textové soubory můžete také upravit textovým editorem – pokud to je potřeba – a například změnit hodnoty parametrů. K tomu je však třeba mít znalost výstupního formátu seznamů (viz následující stránky).

Indikace polohy očekává při přijmu seznamů stejný formát, jaký byl při vysílání.

Při příjmu seznamů čeká indikace polohy nejdříve na počáteční znak < \* >.

Příjmem závěrečného znaku < \* > se příjem ukončí.

V přijatých seznamech se prověřuje nejdříve typ číslicové indikace polohy (2. řádek vydaného seznamu). Přijímající indikace polohy akceptuje pouze seznamy od stejného typu. Mimoto se kontroluje úplnost seznamu. Seznamy s chybějícími nebo příliš mnoha parametry se také ignorují. V případě chyby ukazuje indikace polohy následující chybové hlášení:

#### CHYBA PŘÍJMU

Chybové hlášení smažte klávesou CL.

V případě příjmu neplatných hodnot parametrů dosadí indikace polohy do provozních parametrů základní hodnoty. např.:  $P<sub>01</sub>$  INCH = INCH =  $3<sup>u</sup>$ Hodnota 3 není povolená. Parametr P01 se nastaví na základní hodnotu "P01 MM = MM = 0"

#### **formát seznamu parametrů**

#### **1. řádka**

Každé vydání parametrů začíná počátečním znakem < \* > ( HEX: 0x2A)

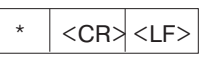

3 znaky

#### **2. řádka**

Vyslání označení čítače

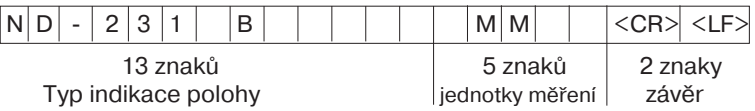

#### **Následuj-c- řádky pro jednotlivé parametry:**

#### **a: Parametr:**

Nastavení parametru lze změnit klávesou MINUS (např.: směr čítání pozitivní/směr čítání negativní atd.) Příklady:

<span id="page-43-0"></span>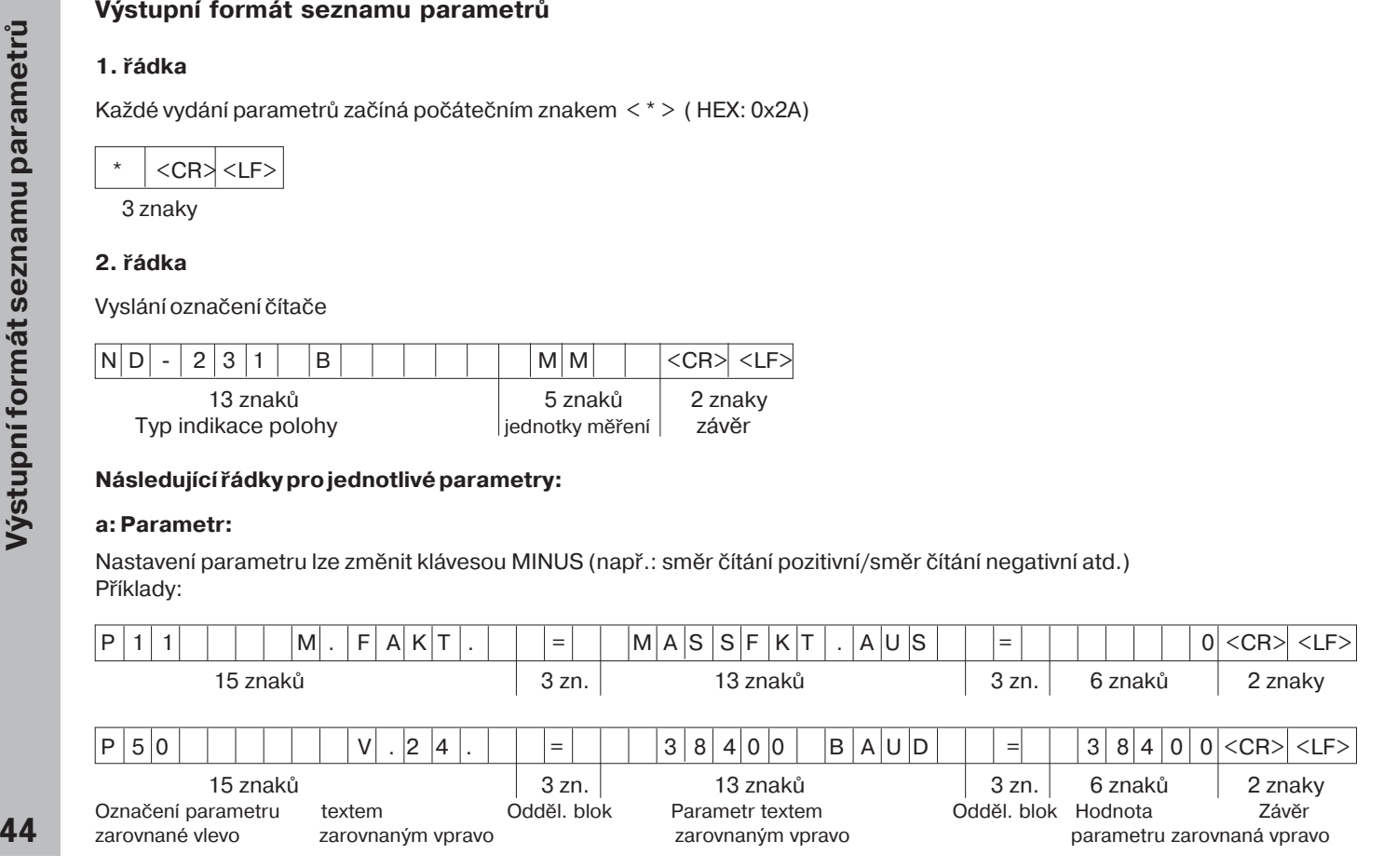

#### **b: Parametr:**

#### Nastavení parametru lze změnit zadáním hodnoty (např.: LINEARKOR. 13.600 atd.)

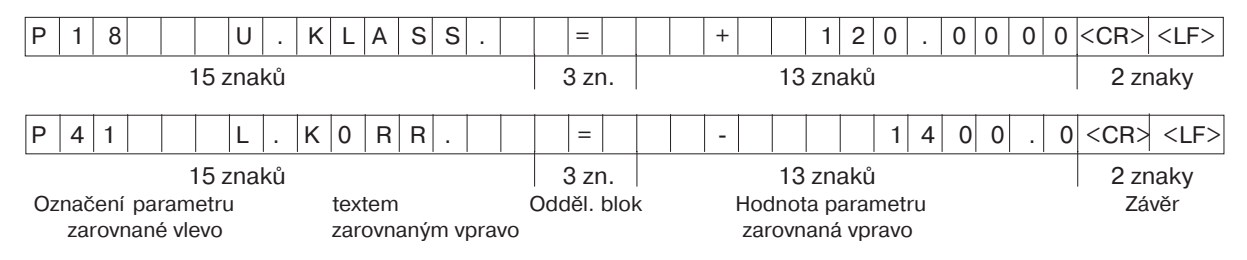

#### Poslední řádka:

Každý seznam parametrů končí závěrečným znakem<\*> (HEX: 0x2A)

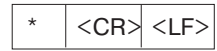

Text parametru se vysílá v nastaveném jazyku. (Je stejný jako text v dialogu, který můžete vidět na indikaci polohy) Hodnota parametru je při načítání parametrů do indikace polohy rozhodující.

#### **Seznam parametrů ND 231 B: (stav při vydodání)**

#### **Seznam parametrů Popis**

 $\star$ 

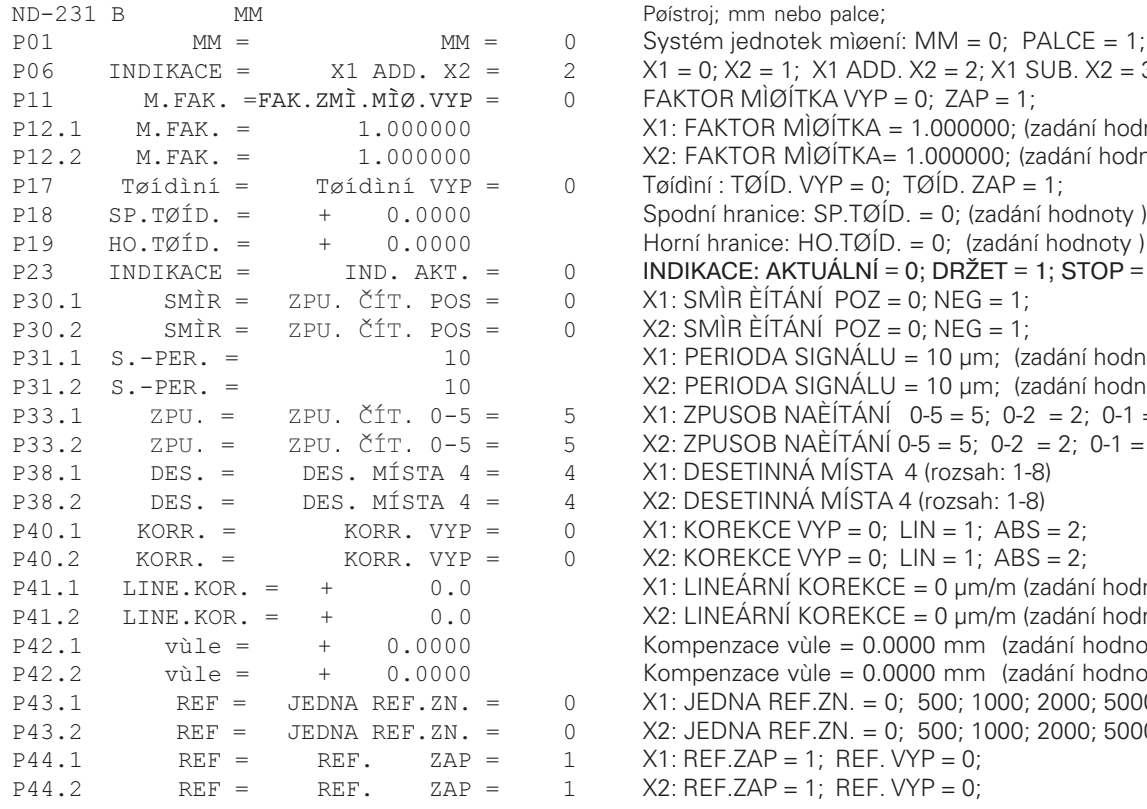

 Poèáteèní znak (\*); Pøístroj; mm nebo palce;  Systém jednotek mìøení: MM = 0; PALCE = 1;  $X1 = 0$ ;  $X2 = 1$ ;  $X1$  ADD.  $X2 = 2$ ;  $X1$  SUB.  $X2 = 3$ ;  $FAKTOR MìQÍTKA VYP = 0; ZAP = 1;$  X1: FAKTOR MÌØÍTKA = 1.000000; (zadání hodnoty bez znaménka)  X2: FAKTOR MÌØÍTKA= 1.000000; (zadání hodnoty ohne znaménka) Spodní hranice:  $SP.TØID = 0$ ; (zadání hodnoty)  INDIKACE: AKTUÁLNÍ = 0; DRŽET = 1; STOP = 2;  $X1:$  SMÌR ÈÍTÁNÍ POZ = 0; NEG = 1;  $X2$ : SMÌR ÈÍTÁNÍ POZ = 0; NEG = 1; P31.1 S.-PER. = 10 10 X1: PERIODA SIGNÁLU = 10 µm; (zadání hodnoty bez znaménka) P31.2 S.-PER. = 10 X2: PERIODA SIGNÁLU = 10 µm; (zadání hodnoty bez znaménka)<br>
P33.1 ZPU. = ZPU. ČÍT. 0-5 = 5 X1: ZPUSOB NAÈÍTÁNÍ 0-5 = 5; 0-2 = 2; 0-1 = 1;<br>
P38.1 DES. = DES. MÍSTA 4 = 4 X1: DESETINNÁ MÍSTA 4 (rozsah: 1-8  $X1: ZPUSOB NAEÍTÁNÍ 0-5 = 5; 0-2 = 2; 0-1 = 1;$  $X2: ZPUSOB NAÈÍTÁNÍ 0-5 = 5; 0-2 = 2; 0-1 = 1;$ X1: DESETINNÁ MÍSTA 4 (rozsah: 1-8) X2: DESETINNÁ MÍSTA 4 (rozsah: 1-8) ')
\$ X1: LINEÁRNÍ KOREKCE = 0 µm/m (zadání hodnoty) ')
\$ X2: LINEÁRNÍ KOREKCE = 0 µm/m (zadání hodnoty) P42.1 vùle = + 0.0000 Kompenzace vùle = 0.0000 mm (zadání hodnoty)<br>
P42.2 vùle = + 0.0000 Kompenzace vùle = 0.0000 mm (zadání hodnoty)<br>
P43.1 REF = JEDNA REF.ZN. = 0 X1: JEDNA REF.ZN. = 0; 500; 1000; 2000; 5000 S Kompenzace vùle = 0.0000 mm (zadání hodnoty)  X1: JEDNA REF.ZN. = 0; 500; 1000; 2000; 5000 SP;  X2: JEDNA REF.ZN. = 0; 500; 1000; 2000; 5000 SP;  $X2$ : REF.ZAP = 1; REF. VYP = 0;

#### **Seznam parametrů Popis**

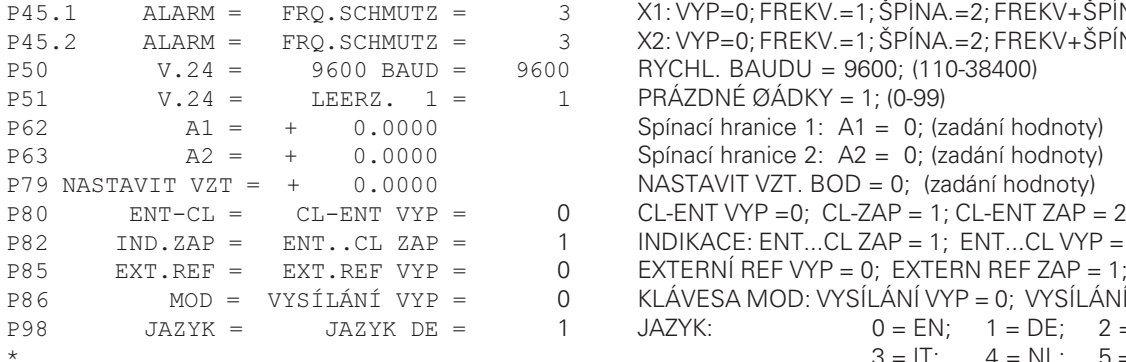

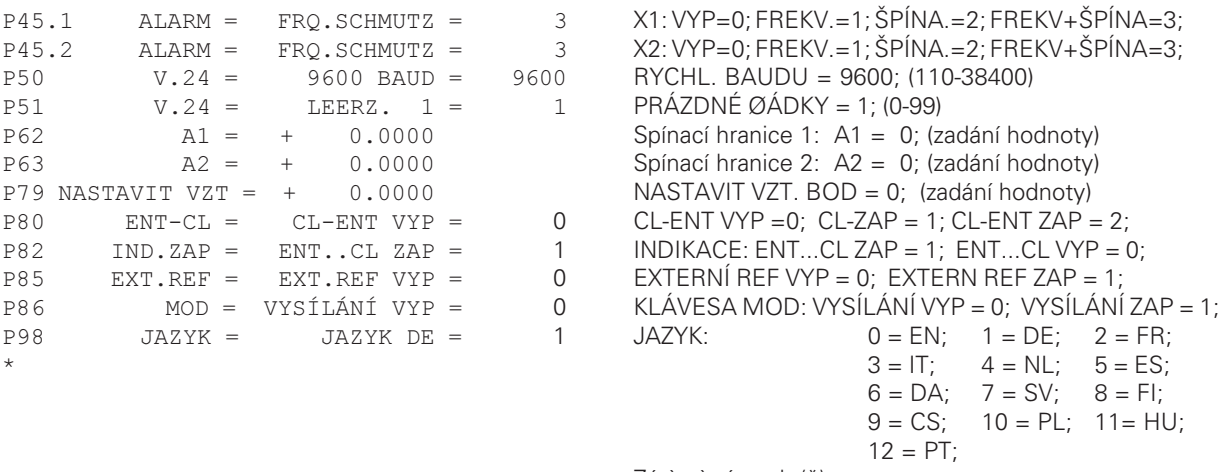

Závìreèný znak (\*);

#### <span id="page-47-0"></span>**Výstupní formát tabulky korekčních hodnot**

Pro každou korigovanou osu se zhotovuje a vydává vlastní tabulka korekčních hodnot. **Řádka: Start**

Každé vyslání korekčních hodnot začíná počátečním znakem < \* > ( HEX: 0x2A)

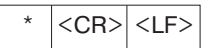

3 znaky

**Řádka: označení čítače** 

#### **Vyslání označení čítače a jednotek měrného systému**

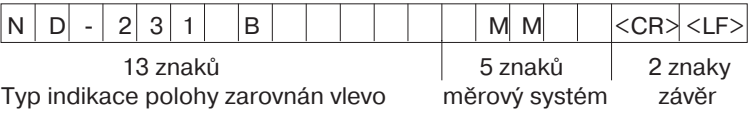

#### **Řádek : korigovaná osa**

Vyslání korigované osy

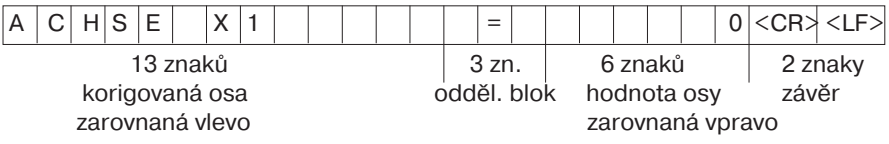

#### **Řádek: korigovaná osa**

Vyslání korigované osy

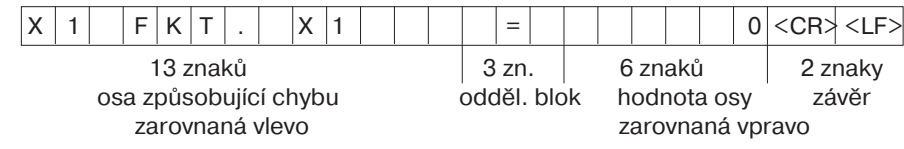

#### **Řádek: rozteč korekčních bodů**

Vyslání rozteče korekčních bodů

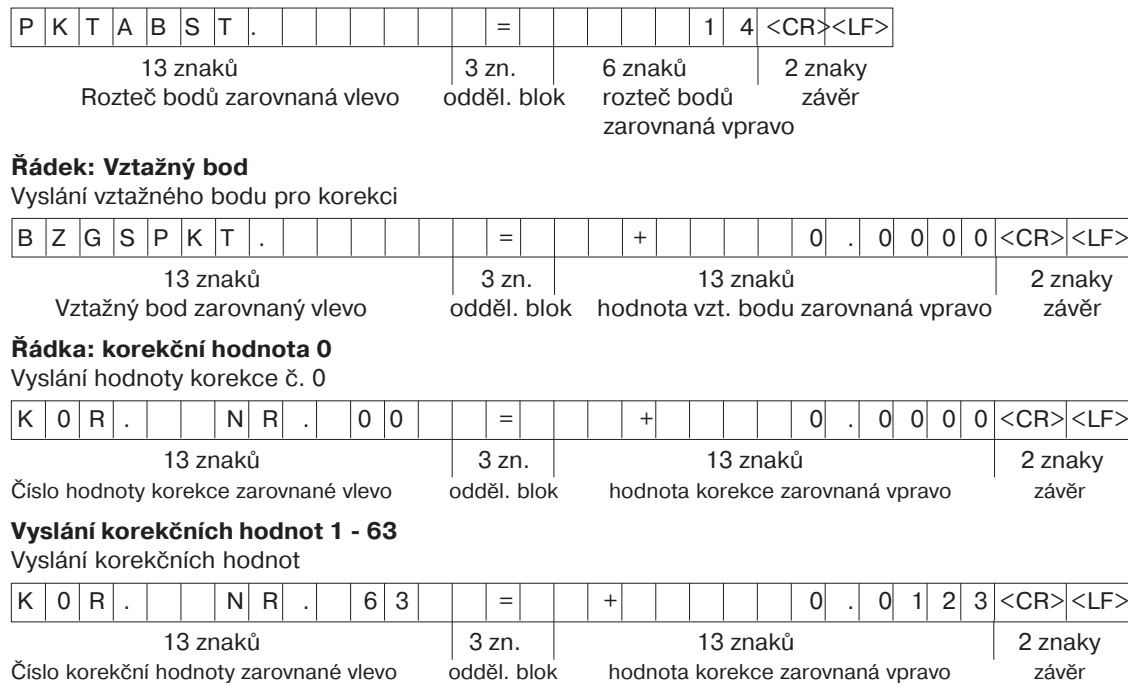

#### Poslední řádek:

Každá tabulka korekčních hodnot končí závěrečným znakem <\*> (HEX: 0x2A)

$$
\star \quad ||
$$

3 znaky

#### **Tabulka korekčních hodnot ND 231 B (osa X2): aktivní korekce**

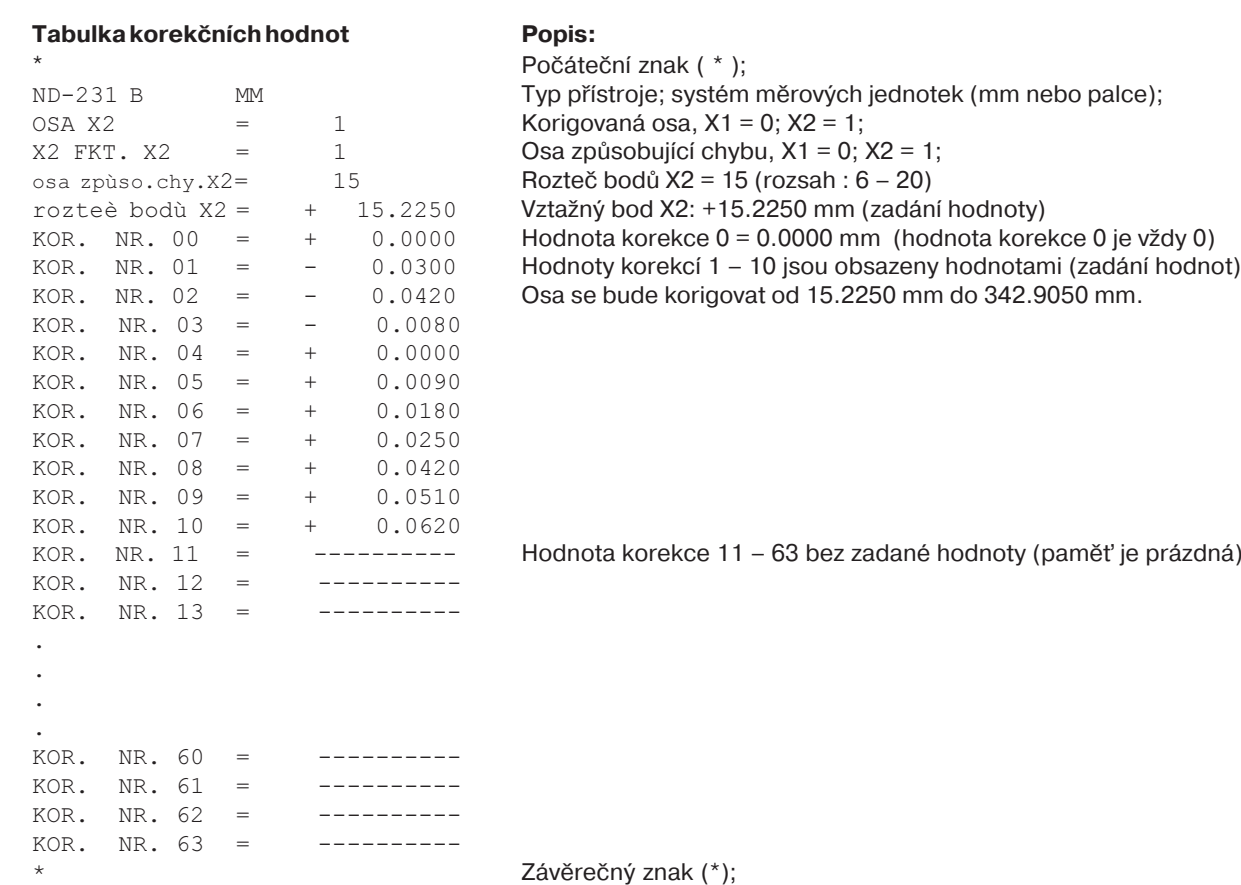

#### <span id="page-50-0"></span>**Externí ovládání přes datové rozhraní V.24/RS232C**

Indikaci polohy můžete ovládat externě přes datové rozhraní V.24/RS-232-C. U ND 231 B jsou k dispozici tyto příkazy: Formát: <ESC>TXXXX<CR> Klávesa je stlačena <ESC>AXXXX<CR> Vydat obsah indikace <ESC>FXXXX<CR> Provést funkci <ESC>SXXXX<CR> Zvláštní funkce

Příkazová sekvence Význam <ESC>T0000<CR> Klávesa '0' <ESC>T0001<CR> Klávesa '1' <ESC>T0002<CR> Klávesa '2' <ESC>T0003<CR> Klávesa '3' <ESC>T0004<CR> Klávesa '4' <ESC>T0005<CR> Klávesa '5' <ESC>T0006<CR> Klávesa '6' <ESC>T0007<CR> Klávesa '7' <ESC>T0008<CR> Klávesa '8' <ESC>T0009<CR> Klávesa '9' <ESC>T0100<CR> Klávesa 'CL' <ESC>T0101<CR>
Klávesa '-' <ESC>T0102<CR> Klávesa '.' <ESC>T0104<CR> Klávesa 'ENT' <ESC>T0105<CR> Klávesa 'MOD' <ESC>T0107<CR> Klávesa '1/2' (vztažný bod)

Příkazová sekvence Význam <ESC>T1000<CR> Klávesa 'CE+0' <ESC>T1001<CR> Klávesa 'CE+1' <ESC>T1002<CR> Klávesa 'CE+2' <ESC>T1003<CR> Klávesa 'CE+3' <ESC>T1004<CR> Klávesa 'CE+4' <ESC>T1005<CR> Klávesa 'CE+5' <ESC>T1006<CR> Klávesa 'CE+6' <ESC>T1007<CR> Klávesa 'CE+7' <ESC>T1008<CR> Klávesa 'CE+8'

 $<$ FSC>A0000 $<$ CR> <ESC>A0301<CR> Vyslat text chyby  $<$ ESC>A0400 $<$ CR> <ESC>A0900<CR> Vyslat stavová pole

<ESC>F0000<CR> Funkce REF <ESC>F0002<CR> Print

 $<$ FSC>S0000 $<$ CR>  $<$ FSC $>$ S0001 $<$ CR $>$  $<$ FSC $>$ S0002 $<$ CR $>$ 

<ESC>T1009<CR> Klávesa 'CE+9'

čítače <ESC>A0100<CR> Vyslat indikaci se 14 segmenty <ESC>A0200<CR> Vyslat okamžitou hodnotu Vyslat číslo software

RESET čítače Zamčení klávesnice Uvolnění klávesnice

#### **Popis př-kazů V.24/RS232C:**

Indikace polohy podporuje při zpracování příkazů protokol XON-XOFF. Když je plný interní zásobník znaků (100 znaků), vyšle indikace vysílači řídící znak XOFF. Po zpracování zásobníku vyšle indikace vysílači řídící znak XON a je připravena přijímat data.

#### Stisk klávesy (příkazy TXXXX)

Každý klávesový příkaz, který indikace polohy správně rozezná, je potvrzen vysláním řídícího znaku **ACK** (Acknowledge, Control-F). Poté se provede příkaz. U chybně rozpoznaných, případně neplatných příkazů odpovídá indikace polohy řídícím znakem **NAK** (No acknowledge, Control-U)

#### **Vyslání označení čítače:**

Vysílá se: typ čítače, číslo software, datum vydání software. Příklad:

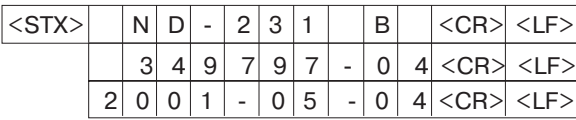

Posloupnost znaků: STX;

10 znaků; CR; LF; 10 znaků; CR; LF; 10 znaků; CR; LF;

#### **Vyslat zobrazení se 14 segmenty:**

Vysílá se zobrazený obsah indikace (také dialogy a chybová hlášení).

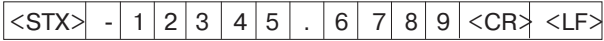

Posloupnost znaků: STX;

min. 10 až max. 13 znaků; CR; LF; (podle počtu čárek a desetinných míst).

#### **Vyslat okamžitou hodnotu:**

Vysílá se aktuální hodnota polohy (bez čárky, s úvodními nulami).

## <STX> + 1 2 3 4 5 6 7 8 9 <CR> <LF>

Posloupnost znaků: STX;

znaménko; hodnota čísla s 9 znaky; CR; LF;

#### **Vyslat text chyby:**

Vysílá se text chyby zobrazený na indikaci polohy (vyslání se provede pouze tehdy, pokud je zobrazeno chybové hlášení).

# <STX> F O R M A T . F E H L . <CR> <LF>

Posloupnost znaků: STX;

13 znaků; CR; LF;

#### **Vyslat číslo software:**

Vysílá se aktuální číslo software

## $|\langle \text{STX} \rangle|$  3 4 9 7 9 7 - 0 4  $|\langle \text{CR} \rangle|$   $|\langle \text{LF} \rangle$

Posloupnost znaků: STX;

10 znaků; CR; LF;

#### **Vyslat stavové hlášení:**

Vysílá se zobrazení stavu Příklad:

0 = stavový symbol je tmavý

1 = stavový symbol svítí

2 = stavový symbol bliká

## $\le$ STX $>$  $\mid$  0  $\mid$  1  $\mid$  0  $\mid$  0  $\mid$  1  $\mid$  0  $\mid$  0  $\mid$  1  $\mid$  0  $\mid$  0  $\mid$  0  $\mid$  0  $\mid$  0  $\mid$  0  $\mid$  0  $\le$ CR $>$

a b c d e f g h i j

Posloupnost znaků: STX;

14 znaků; CR; LF;

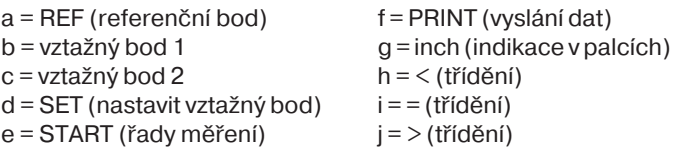

#### Provést funkce (příkazy FXXX):

Každý příkaz, který indikace polohy správně rozezná, je potvrzen vysláním řídícího znaku **ACK** (Acknowledge, Control-F). Poté se provede příkaz.

U chybně rozpoznaných, případně neplatných příkazů odpovídá indikace polohy řídícím znakem **NAK** (No acknowledge, Control-U).

#### **Funkce REF:**

Vypnout provoz REF nebo aktivovat (aktuální stav REF se změní).

#### **Tisk**

Vyslání aktuální měřené hodnoty. Vyslání měřené hodnoty (posloupnost znaků) se provádí tak, jak je uvedeno v příručce (na straně 38). Stejná funkce jako vyžádání měřené hodnoty pomocí STX (Control B).

#### **Zvláštní funkce (příkazy SXXX):**

#### **RESET čítače:**

Čítač se resetuje pomocí software a spustí se znovu. (Funkce jako vypnutí a zapnutí indikace polohy.)

#### **Zamčení klávesnice:**

lndikace polohy potvrdí/zruší zvláštní funkci vysláním řídícího znaku **ACK** (Acknowledge)**.**

Zamknou se všechny klávesy na indikaci polohy. Čítač je nyní možné ovládat pouze externě příkazy přes V.24/RS-232-C. Odemknutí klávesnice se provede buď vysláním zvláštní funkce "Uvolnit klávesnici" nebo vypnutím a zapnutím indikace polohy.

#### Uvolnění klávesnice:

lndikace polohy potvrdí/zruší zvláštní funkci vysláním řídícího znaku **ACK** (Acknowledge)**.**

Klávesnice, která byla předtim zamčená zvláštní funkcí "Zamknout klávesnici", se opět uvolní.

## <span id="page-53-0"></span>**Technické údaje**

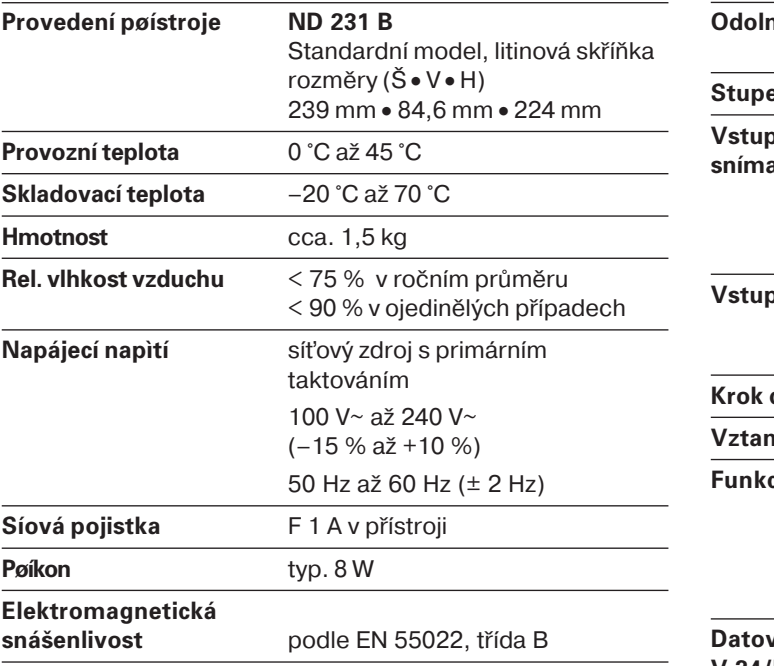

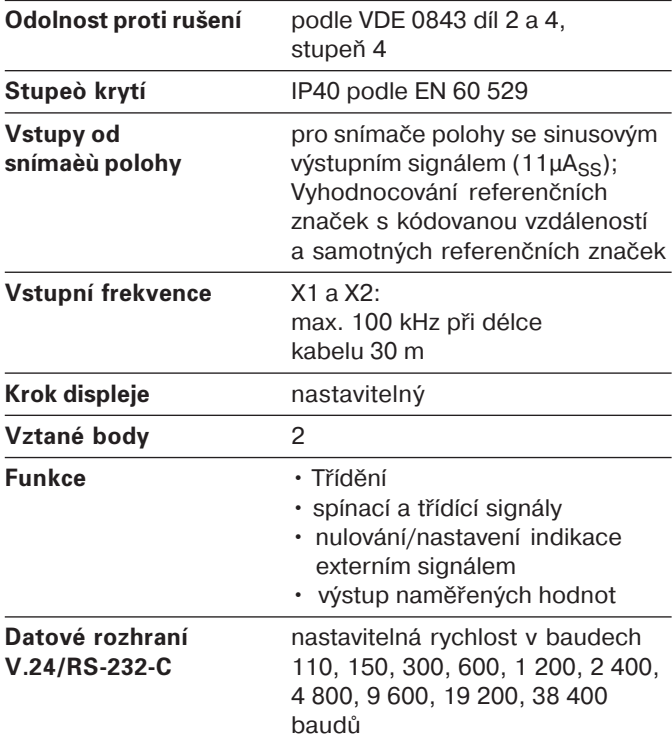

#### <span id="page-54-0"></span>**ND 231 B: Rozměry v mm/palcích**

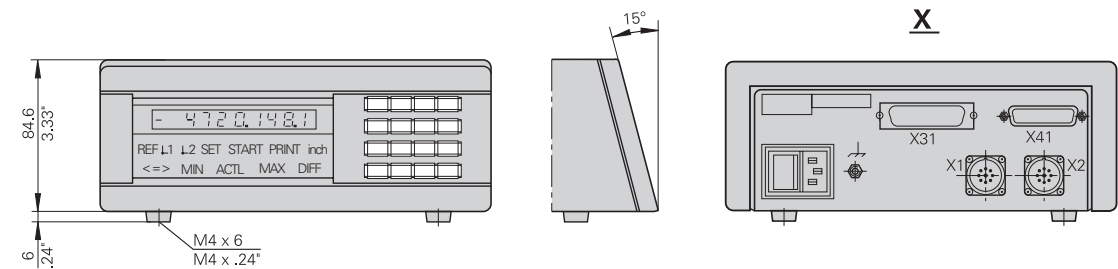

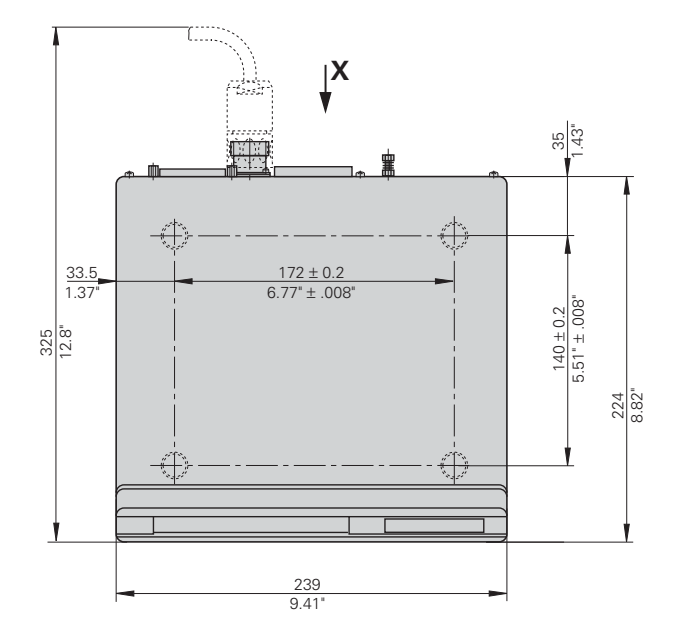

# **HEIDENHAIN**

#### **DR. JOHANNES HEIDENHAIN GmbH**

Dr - Johannes - Heidenhain - Straße 5

83301 Traunreut, Germany **图 +49/8669/31-0** 

 $[FAX] + 49/8669/5061$ e-mail: info@heidenhain de

<sup>®</sup> Service  $+49/8669/31-1272$ <sup>2</sup> TNC-Service +49/86 69/31-1446  $\sqrt{49/8669/9899}$ e-mail: service@heidenhain.de

www heidenhain de

#### **HEIDENHAIN s.r.o.**

Stremchová 16 106 00 Praha 10, Czech Republic © (02) 72658131 EAXI (02) 72658724